#### Scientific Computing (Phys 2109/ Ast 3100H) I. Scientfic Software Development

SciNet HPC Consortium

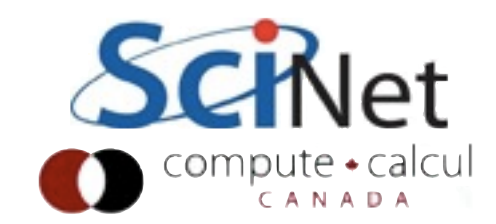

#### This Lecture

- Brief Intro Tour of Python for visualization and analysis
- Homework 1
- Introduction to Problem for weeks 2-4
- Valgrind, gdb
- Modular programming and Testing
- Start on Homework 2

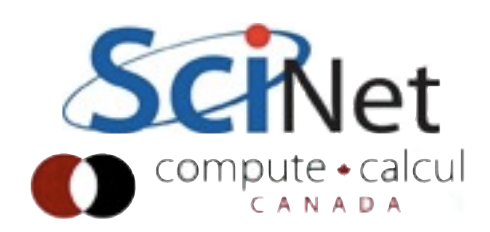

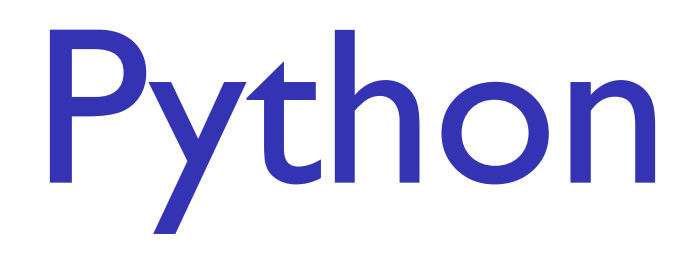

- Flexible, mature (20yo) scripting-style programming language
- **Ubiquitous**
- Huge standard library, massive  $#$  of 3rd party packages
- Much slower than C/ Fortran or even IDL/Malab

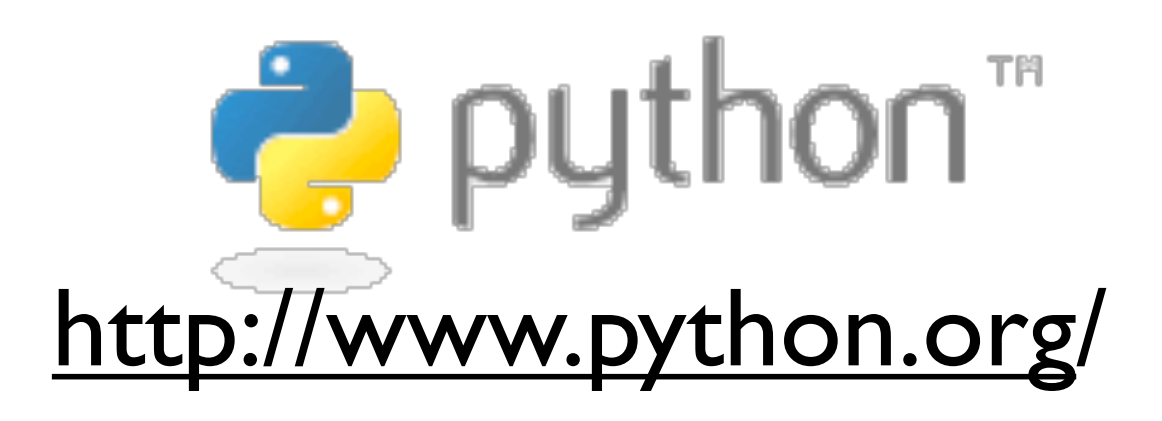

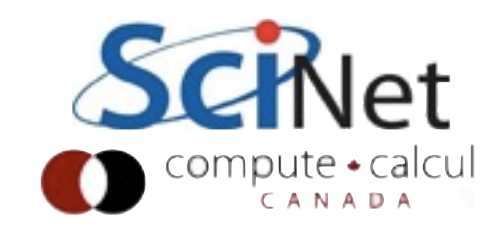

# ipython

- For interactive use
- Automatically loads a lot of modules
	- If you write python scripts, have to do this on your own
- --pylab: lots of good math, plotting stuff.

```
reposado-$ ipython --pylab
Enthought Python Distribution -- WWW
Python 2.7.2 | EPD 7.1-2 (64-bit) | (d
Type "copyright", "credits" or "lice
IPython 0.11 -- An enhanced Interact
          -> Introduction and overvi
%quickref -> Quick reference.
help -> Python's own help syste
object? -> Details about 'object',
Welcome to pylab, a matplotlib-based
TkAgg].
For more information, type 'help(pyl
In [1]:
```
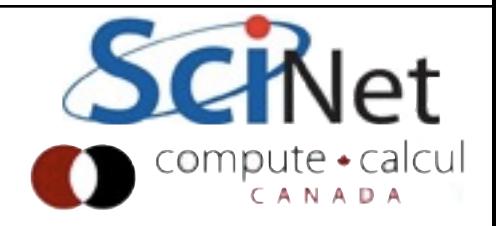

# Basic python

- Variables
- Like most scripting languages, don't have to declare.
- Very handy for quick stuff, but has real drawbacks
- Math works the way you'd expect

```
In [1]: x = 2
In [2]: y = 3
In [3]: print x+y
5
In [4]: print x*y
6
In [5]: print y/x
1
```
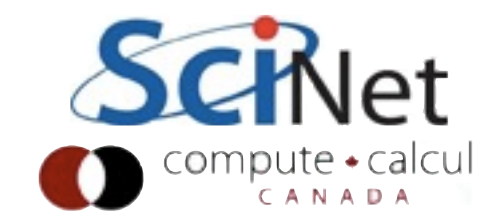

# Numpy, Arrays

- Python has lists [] but not "real" arrays
- Arrays are supplied by numpy, automatically included by pylab
- Numpy is the backbone of most scientific computing done in python.

```
In [6]: z = array([1., 2., 3., 4., 5.])
In [7]: print z
[ 1. 2. 3. 4. 5.]
In [8]: print x*z
[ 2. 4. 6. 8. 10.]
In [9]: z2d = array([ [1.,2.,3.],
   ...: [4.,5.,6.]] )
In [10]: print z2d
[[ 1. 2. 3.]
  [ 4. 5. 6.]]
In [11]: print y*z2d
[ 3. 6. 9.]
   [ 12. 15. 18.]]
```
# Numpy, SciPy

- Numpy provides basic Ndimensional array data structure, "fast" operations on that structure.
- Some low level math libraries
- SciPy has higher-level routines - linear algebra, fftpack, sparse matrix stuff, optimization packages, etc.

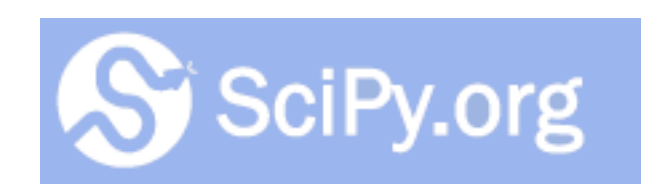

#### <http://www.scipy.org/SciPy>

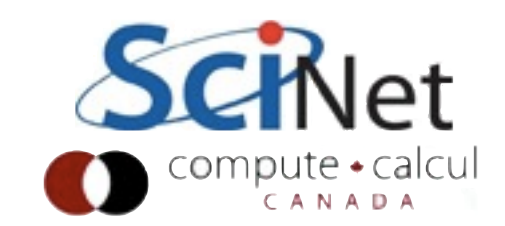

# Python for loops

- For loops are more like "foreach"
- Each item in list
- If want a C-like for loop, use xrange (generates list 0..N-1)
- Note indentation: indentation is important in python!
- (what happens with for element in z2d?)

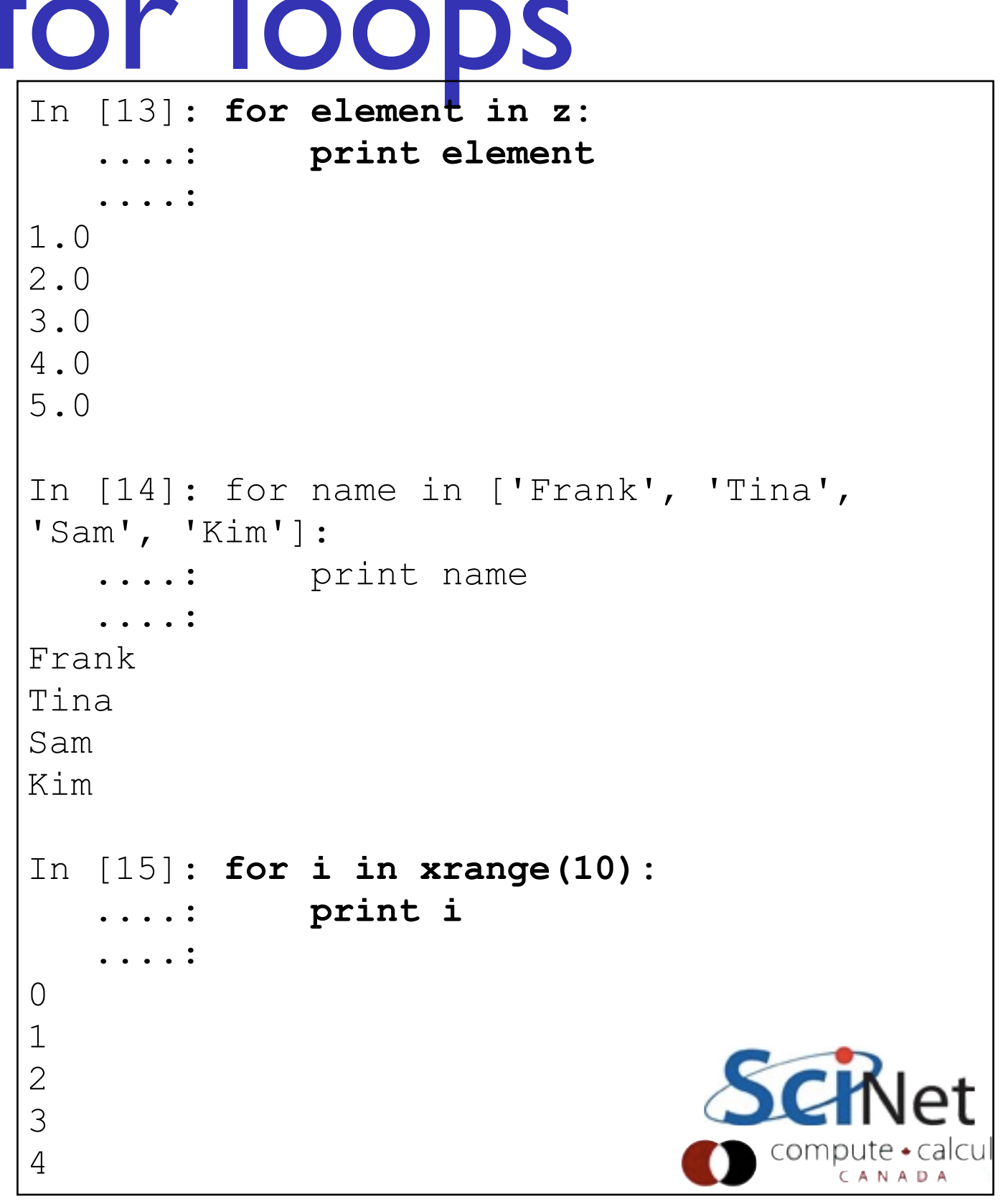

Python Functions

- Can also define functions
- 'def' keyword

```
In [17]: def squareNum(x):
               ....: return x*x
    ....: 
In [18]: print squareNum(4)
16
In [19]: print squareNum(7.3)
53.29
In [20]: print squareNum('Type Safety is a 
good Feature')
```
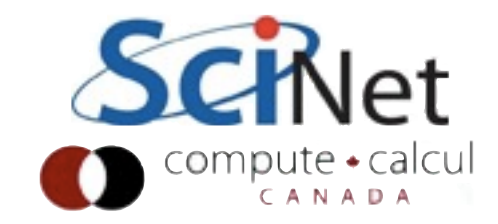

#### If/else

- Control flow
- Same :, same punctuation significance
- functions needn't return a value.

```
In [22]: def evenOrOdd(n):
                 ....: if n % 2 == 0:
                     ....: print "even."
                 ....: else:
                     ....: print "odd"
 ....: 
In [23]: evenOrOdd(17)
odd
In [24]: evenOrOdd(18)
even.
```
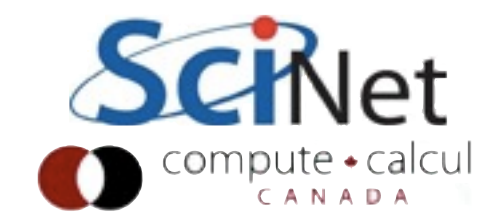

# Writing python files

- Can write functions in a file, import them in ipython
- specify them with filename.functionname
- Code not in functions will be run at import time.

```
$ cat myRoutines.py
def myFunction(x, y):
     '''This returns square of sum of args''' 
     return x*x+y*y
```

```
In [26]: import myRoutines
In [27]: help("myFunction")
...
FUNCTIONS
     myFunction(x, y)
         This returns square of sum of args
In [28]: a = myRoutines.myFunction(1, 2)
In [29]: print a
5
```
#### Basic Plotting with Matplotlib

- [matplotlib.sourceforge.net/](http://matplotlib.sourceforge.net)
- gallery of examples with source code
- matlab like

```
In [29]: x = array([1.,2.,3.,4.,5.,6.,7.])
In [30]: y = x*x
In [31]: plot(x,y)
Out[31]: [<matplotlib.lines.Line2D at ...
In [32]: clf()
```

```
In [33]: plot(x,y,'ro-')
Out[33]: [<matplotlib.lines.Line2D ...]
```
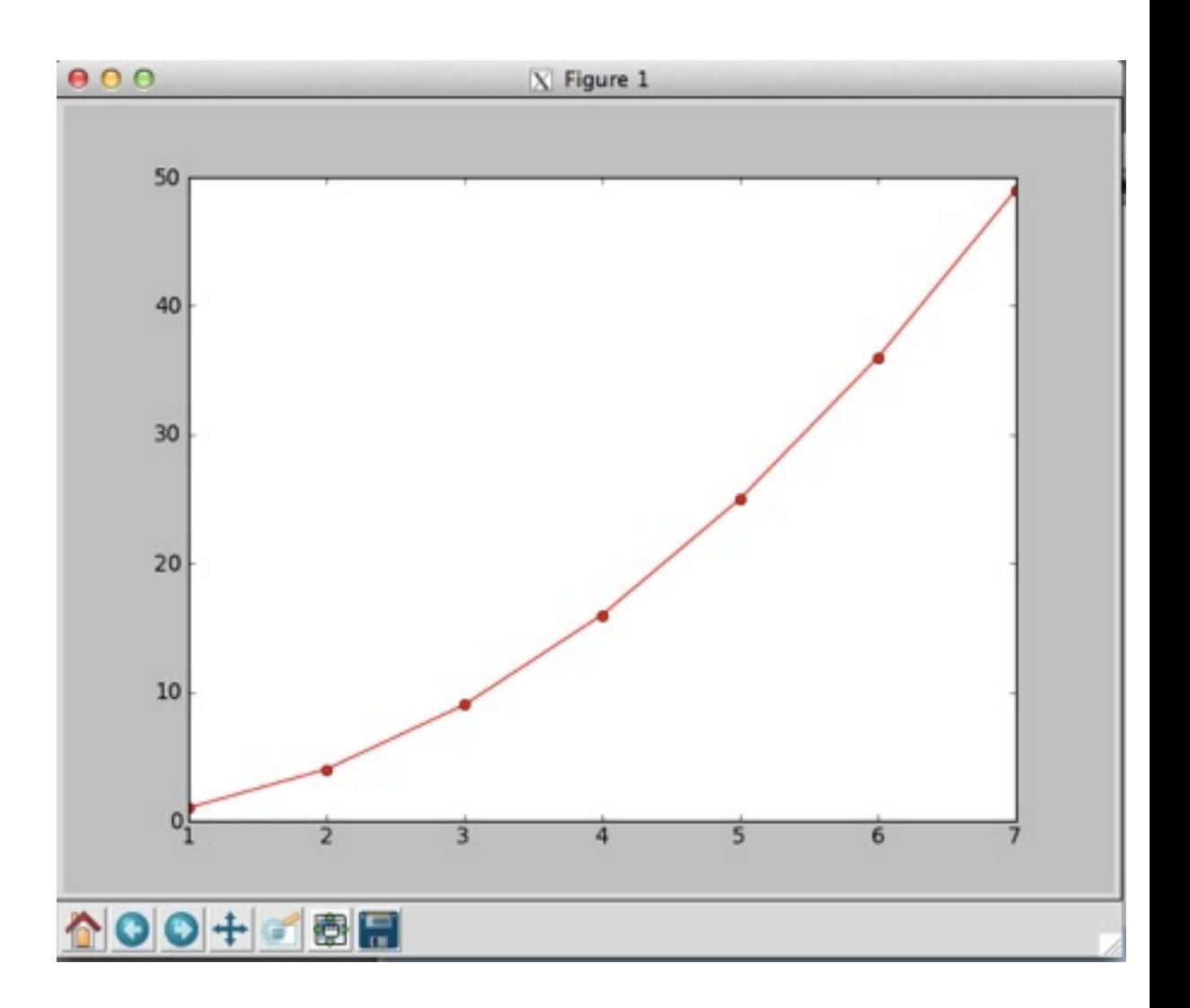

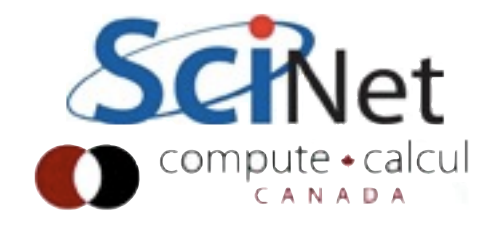

#### Basic Plotting with Matplotlib

- [matplotlib.sourceforge.net/](http://matplotlib.sourceforge.net)
- gallery of examples with source code
- matlab like

```
In [29]: x = array([1.,2.,3.,4.,5.,6.,7.])
In [30]: y = x*x
In [31]: plot(x,y)
Out[31]: [<matplotlib.lines.Line2D at ...
In [32]: clf()
```

```
In [33]: plot(x,y,'ro-')
Out[33]: [<matplotlib.lines.Line2D ...]
```
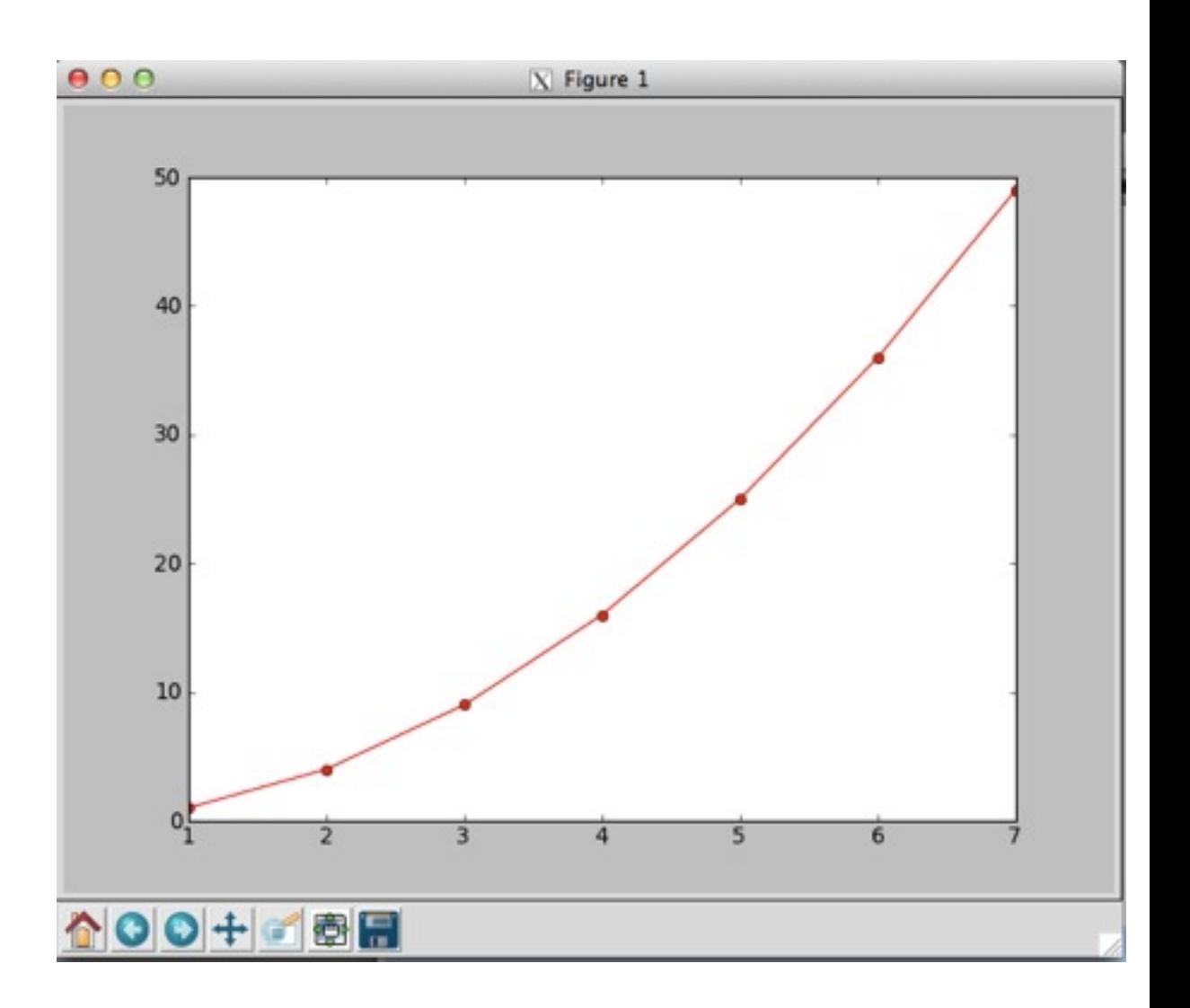

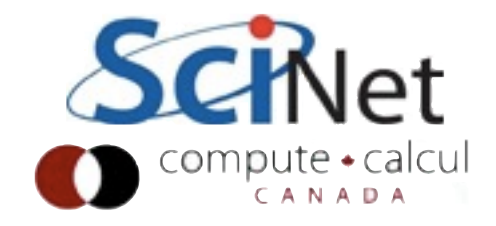

### Basic Plotting with Matplotlib

- linspace(start, end, npts)
- pi, e defined
- By default, overplot

```
In [34]: x = linspace(0,2*pi,75)
```

```
In [35]: y = sin(x)
```

```
In [36]: z = sin(2*x)
```

```
In [37]: plot(x, y, 'g^-')
Out[37]: [<matplotlib.lines.Line2D at 
0x334d550>]
```

```
In [38]: plot(x, z, 'bo')
Out[38]: [<matplotlib.lines.Line2D at 
0x3351b50>]
```
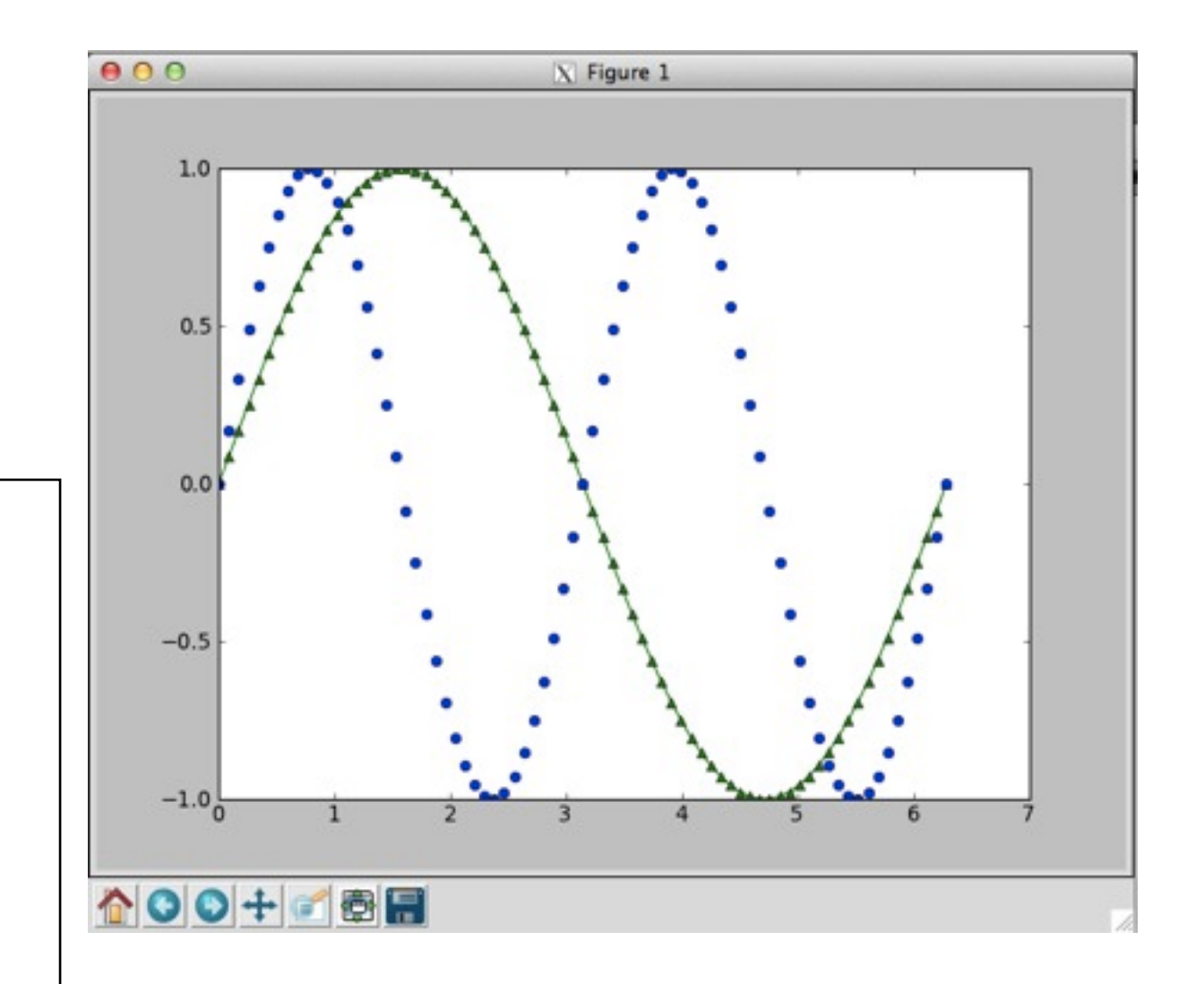

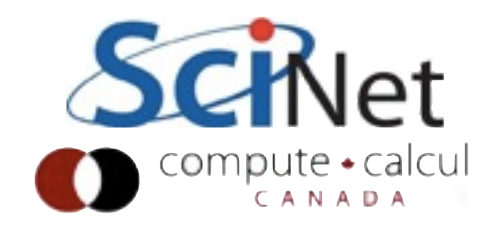

#### Multiple Figure Plotting

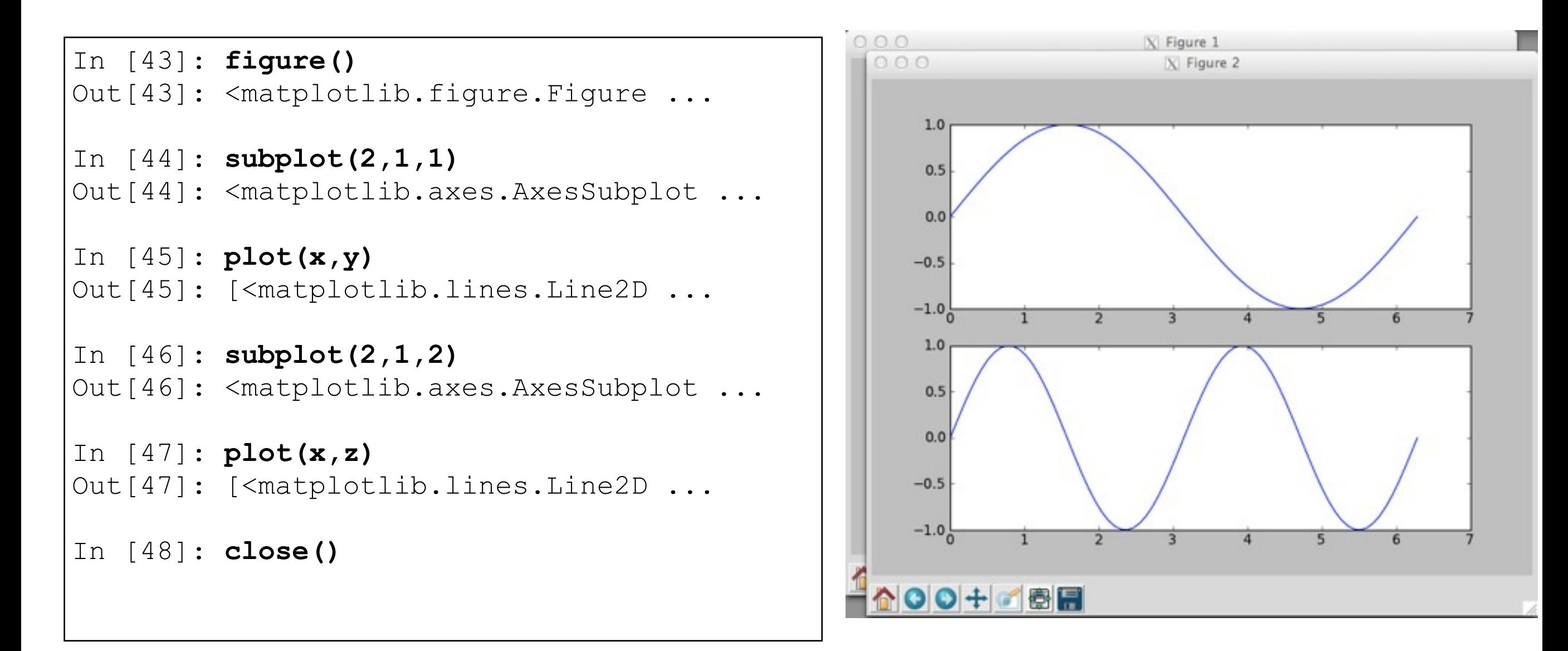

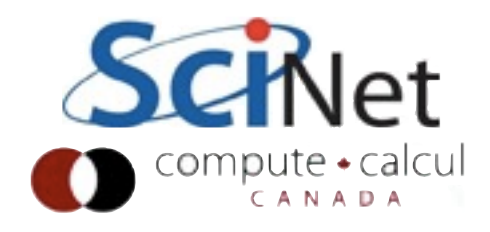

#### Multi-d arrays

- By hand, as before
- Some special arrays: identity matrix of size nxn, or arbitrary shape array of zeros

```
In [50]: eye(5)
Out[50]: 
array([[ 1., 0., 0., 0., 0.],
       [ 0., 1., 0., 0., 0.],
       [ 0., 0., 1., 0., 0.],
      [0., 0., 0., 1., 0.],[0., 0., 0., 0., 1.]]In [51]: zeros([3,4,2])
Out[51]: 
array([[[ 0., 0.],
       [0., 0.][0., 0.][0., 0.][ [ 0., 0.] [ 0., 0.],
       [0., 0.][0., 0.][0., 0.],[0., 0.] [ 0., 0.],
        [ 0., 0.]]])
```
#### Multi-d arrays

- Python lists, numpy arrays, are zero-based
- Can select out particular rows, columns

```
In [55]: z = zeros([4,3])
In [56]: z[2,1] = 1.
In [57]: print z
[[ 0. 0. 0.]
  [ 0. 0. 0.]
  [ 0. 1. 0.]
  [ 0. 0. 0.]]
In [58]: print z[:,1]
[ 0. 0. 1. 0.]
```
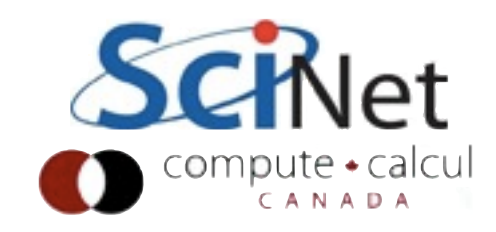

#### Python Slicing

- Like Fortran, Matlab with one important difference
- : selects entire range in that dimension
- start:end selects from start to *before* end
- start:end:stride

```
In [61]: a = ['a','b','c','d','e','f','g']
In [62]: a[1]
Out[62]: 'b'
In [63]: a[2]
Out[63]: 'c'
In [64]: a[3]
Out[64]: 'd'
In [65]: a[:]
Out[65]: ['a', 'b', 'c', 'd', 'e', 'f', 'g']
In [66]: a[1:3]
Out[66]: ['b', 'c']
In [67]: a[1:6:2]
Out[67]: ['b', 'd', 'f']
```
### 2d plotting

- First, let's load some 2d data
- Import your data from HW1
- (loaddata is another useful from-text-file routine)
- mgrid generate x,y coordinates for 2d grid

```
In [76]: data = gen<TAB>
generic genfromtxt 
In [76]: data = genfromtxt('data.txt')
In [77]: shape(data)
Out[77]: (301, 301)
In [78]: x, y = mgrid[0:301,0:301]
In [79]: x.max()
Out[79]: 300
In [80]: x = x - 150.
In [81]: y = y - 150.
In [82]: r2 = x*x+y*y
In [83]: gauss = exp(-r2/(2*30.*30.))
```
#### 2d plotting

In [84]: **clf()**

In [85]: **contour(data)** Out[85]: <matplotlib.contour.QuadContourSet instance at 0x3751050>

In [86]: **imshow(data)** Out[86]: <matplotlib.image.AxesImage at 0x3757f90>

In [87]: **figure()** plot(Out[87]: <matplotlib.figure.Figure at 0x3757b50>

In [88]: **plot(data[151,:])** Out[88]: [<matplotlib.lines.Line2D at 0x3f77ad0>]

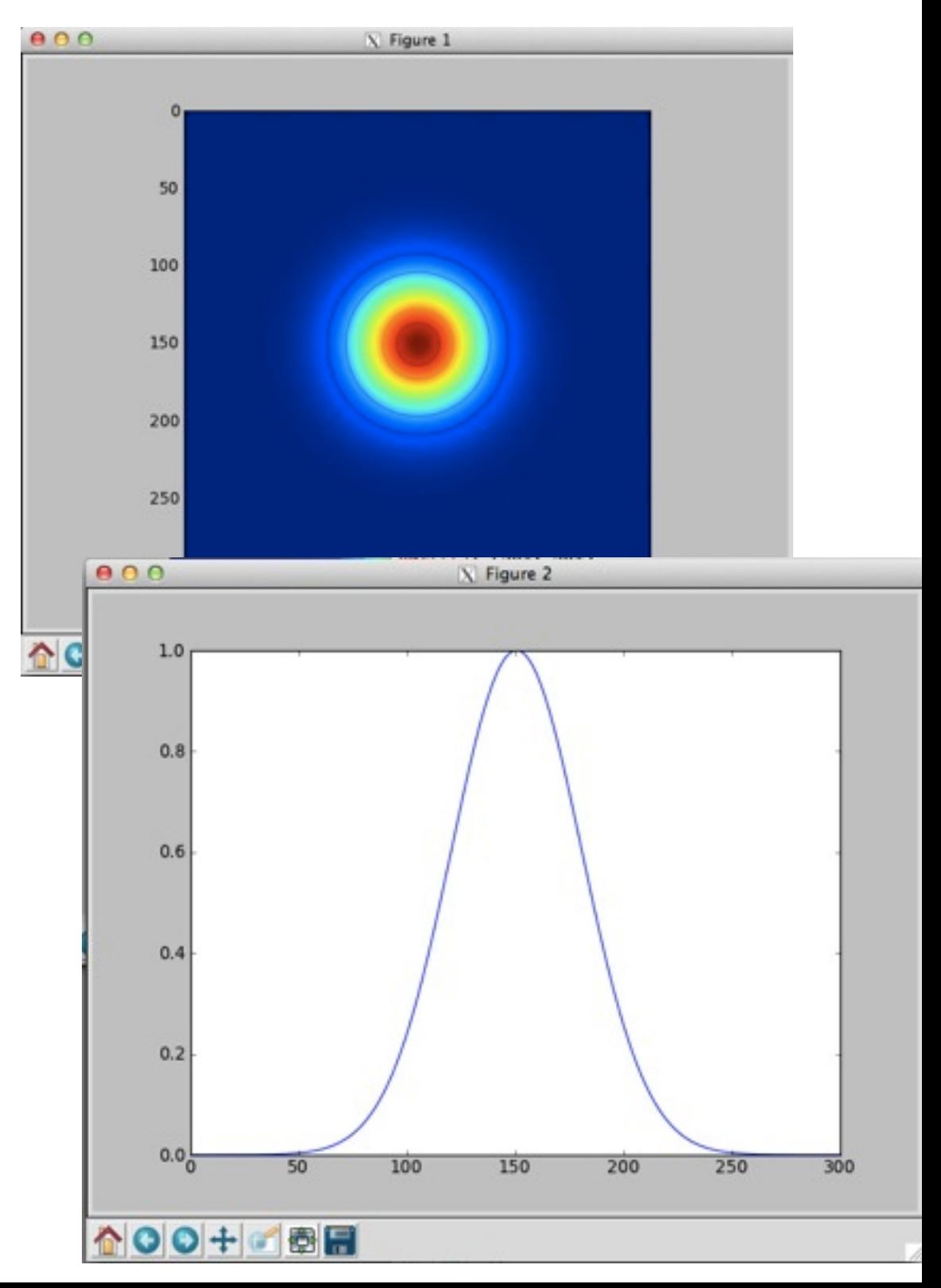

#### 3d plotting

- Lots of very powerful things possible with matplotlib
- But once you leave the simple things, starts getting cryptic.

```
In [99]: from mpl_toolkits.mplot3d import Axes3D
In [100]: fig = figure()
In [101]: ax = fig.gca(projection='3d')
In [102]: ax.plot surface(x,y,gauss)
xlOut[102]: 
<mpl_toolkits.mplot3d.art3d.Poly3DCollection at 
0x3be3410>
In [103]: xlabel('x'); ylabel('y')
```
Out[103]: <matplotlib.text.Text at 0x4ea8590>

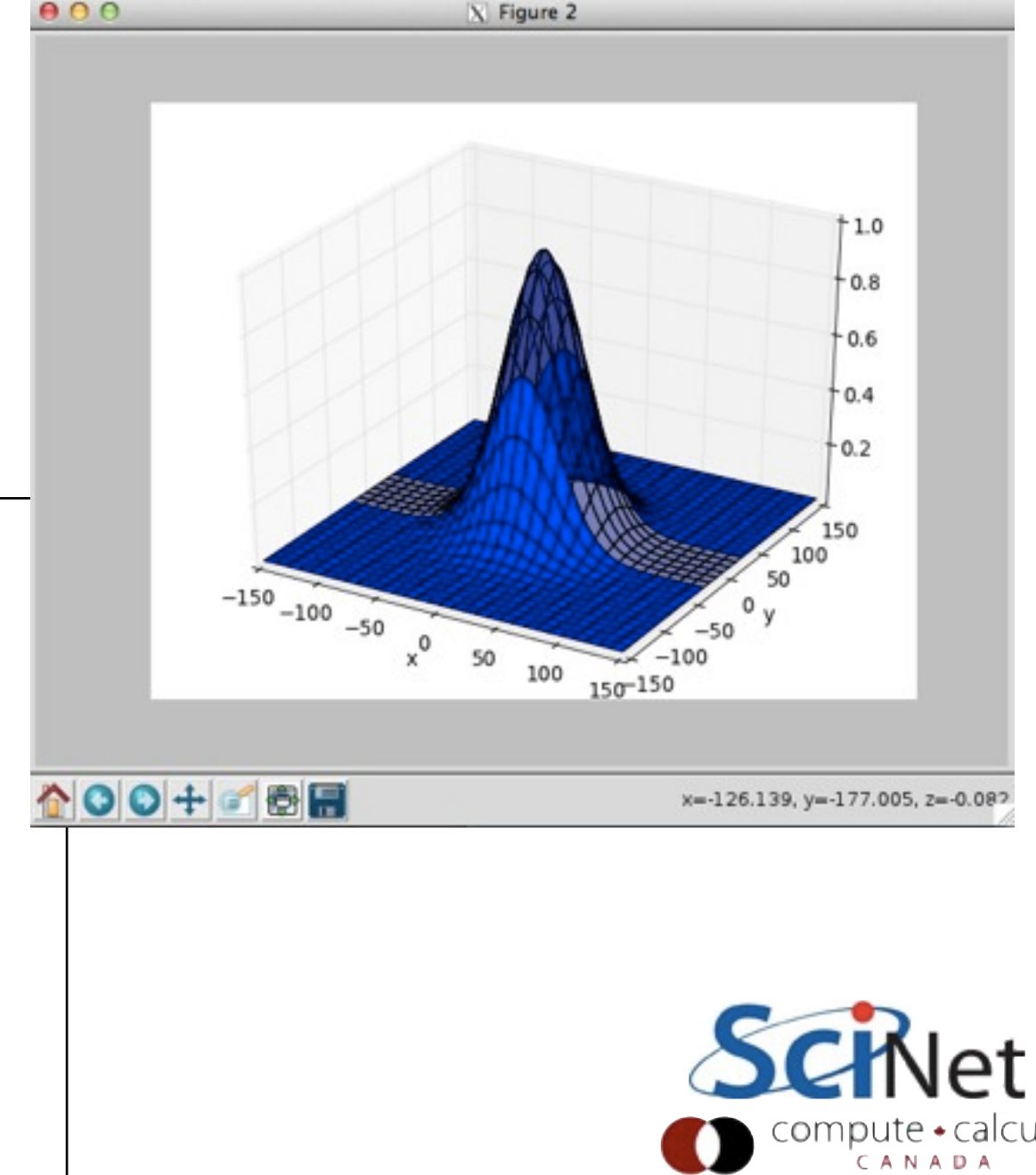

#### Misc. Analysis

In [111]: **hist(data.flatten(),30)** Out[111]:  $(\text{array}(\textcolor{blue}{0.11365}, \textcolor{blue}{3904}, \textcolor{blue}{2316}, \textcolor{blue}{1620}, \textcolor{red}{1236}, \textcolor{blue}{\dots}.$ In [115]: **size(data)** Out[115]: 90601 In [116]: **size(where(data > 0.2))** Out[116]: 18224 In [117]: **size(where(data > 0.5))** Out[117]: 7816 In [118]: **figure()** plot(Out[127]: <matplotlib.figure.Figure at 0x2bbb58d0> In [128]: **plot(sum(data,axis=1)); plot(data[151,:])** Out[128]: [<matplotlib.lines.Line2D at 0x2bbba950>] In [129]: **quit()**

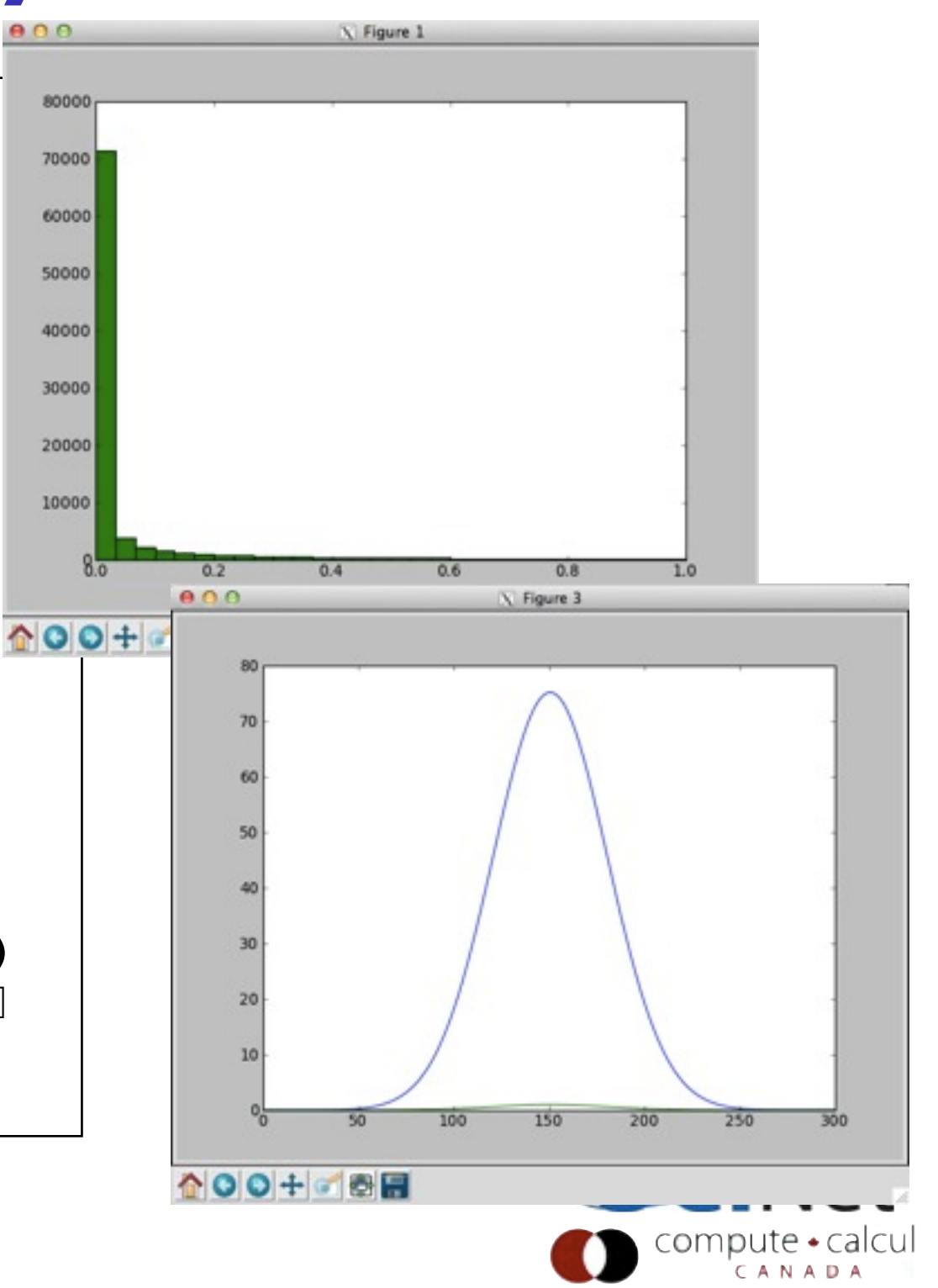

#### Homework 1

- We've reviewed all the homeworks; well done!
- Will have proper marks next week.
- Make, git quite well done.
- Biggest problem: .c / .h

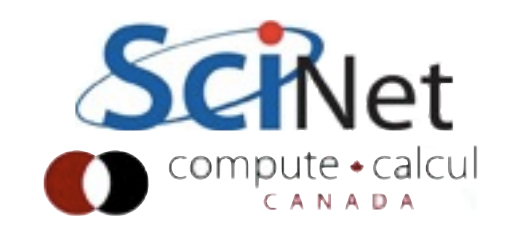

#### Interface vs. Implementation

- The implementation actual code goes in the .c file.
- The interface what the calling code needs to know about - goes in the .h file.
- This distinction is **crucial** for writing modular code.

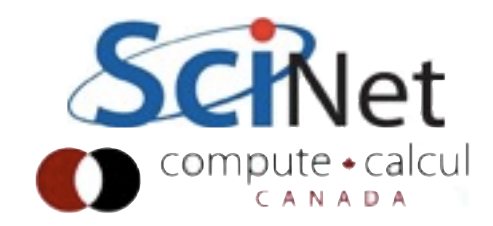

# What does main.c need to know at compile time?

\$ cat outputarray.h

void output2dbin(char \*filename, double \*\*data, const int nrows, const int ncols); void output2dascii(char \*filename, double \*\*data, const int nrows, const int ncols);

```
$ cat main.c
#include "outputarray.h"
int main(int argc, char **argv) {
   // ... 
          tick(&clock);
          output2dascii("data.txt", data, nrows, ncols);
         \texttt{ascitive} = \texttt{tock}(\&\texttt{clock}); tick(&clock);
          output2dbin("data.bin", data, nrows, ncols);
        bintime = text(kclock); //
}
```
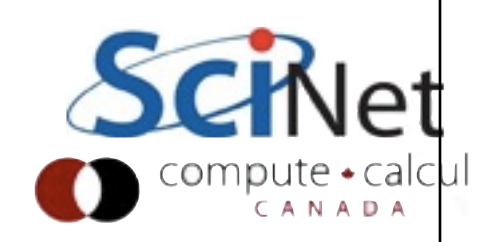

#### Interface vs. Implementation

- When main.c is being compiled to a .o file, needs to know that there exists out there somewhere a function of the form void output2dascii(char \*, double \*\*, const int, const int);
- Does not need to know implementation details (source of routine)

**• Neither does programmer of main.c**

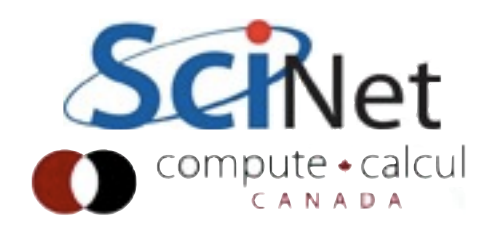

#### Compiling vs. Linking

- main.o can't be executed it's missing the routines for output2dascii() (and printf, and exp, and..)
- At link time, .o's (or libraries) must be linked in to the executable that satisfy all those routines that the code needs.
- If you leave out one of the needed .o's, fatal error - 'symbol not found'

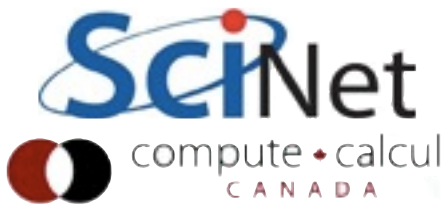

### What goes in interface?

- At the very least, the function prototypes (so compiler can make sure it's valid function, arguments)
- There may also be constants that calling function and routine need to agree on (eg, error codes) or definitions of data structures.

\$ cat outputarray.h

void output2dbin(char \*filename, const void output2dascii(char \*filename,

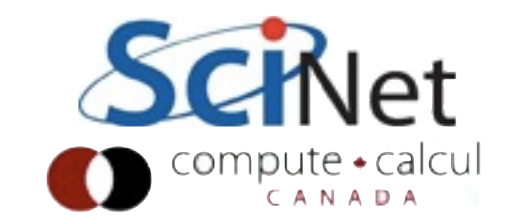

### What goes in interface?

- Not necessarily every function prototype (or constant, or..)
- Usually, one .c/.h file per unit of functionality - often more than one routine.
- Internal routines do **not** get publicly exposed

\$ cat outputarray.h

void output2dbin(char \*filename, const void output2dascii(char \*filename,

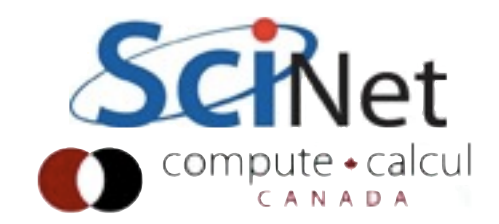

# Why does it matter?

- Scientific software can be large, complex, subtle.
- If each section uses internal details from each other section, have to understand the whole code at once to do everything
- Interactions grow as (Lines of code)<sup>2</sup>.
- This is why global variables are bad
- **Have** to enforce boundaries between sections of code - self-contained modules of functionality.
- Makes testing easier

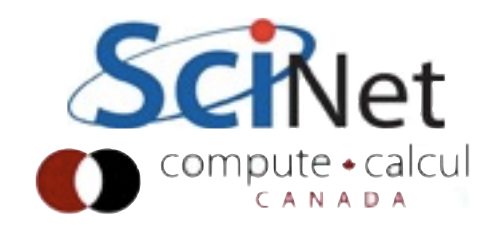

# More work up front

- Think about what you want the pieces of functionality to be.
- How are you going to use these routines?
- Think about everything you might want to use these routines for, *then* design interface.
- May change a bit in early stages, but if it changes a lot you should rethink things - you're not using the functionality the way you thought.
- Like documentation, etc.. more work upfront, much more productivity in long run.

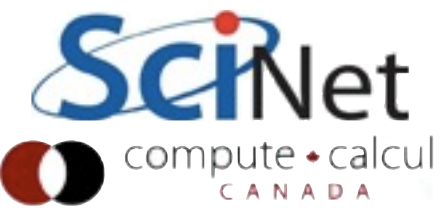

# Module design

- Keep purpose of module clear
- As simple as possible (for your own sanity)
- As general as makes sense

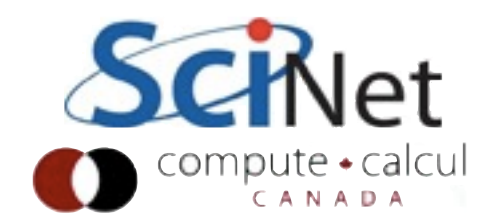

#### HW1 - Makefiles

- Makefiles were good, but don't forget header file dependancies (depend on interface to code, not implementation).
- If interface changes, code calling it will have to be recompiled
- gcc -MM can help:

\$ gcc -MM main.c main.o: main.c array2d.h gaussian.h outputarray.h

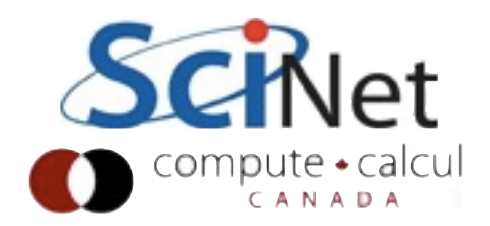

# HW1 - Text vs Binary

- In HWI sample soln on wiki, include two file outputs - in Text format describe, and in binary
- Also have timing of output:

```
reposado-$ ./main 300 30
Text time = 0.073281, Binary time = 0.024263reposado-$ ./main 3000 30
Text time = 6.368578, Binary time = 0.956578reposado-$ ls -l data.*
-rw-r--r-- 1 ljdursi scinet 720008 Nov 10 21:50 data.bin
-rw-r--r-- 1 ljdursi scinet 1260300 Nov 10 21:50 data.txt
```
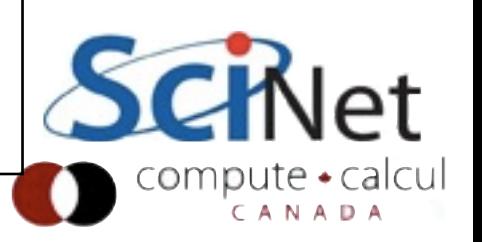

# Text vs Binary

- Text ok for what we're doing small
- Basically, ok for anything you might actually plausibly read.
- Not going to read it (15GB of data?) Binary.
- **Faster**, smaller.
- Accuracy!
- Number of good formats

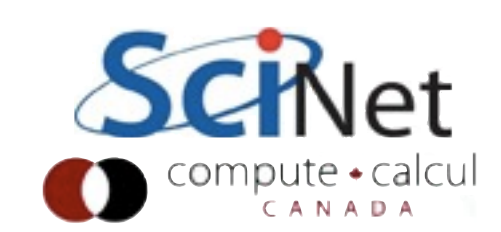

- Will be working on for next 3 weeks
- Charged tracer particle moving in a diffusive environment
- Colloidal transport in fluid medium
- Couple kinds of physics, couple kinds of data structures (grid, particle)

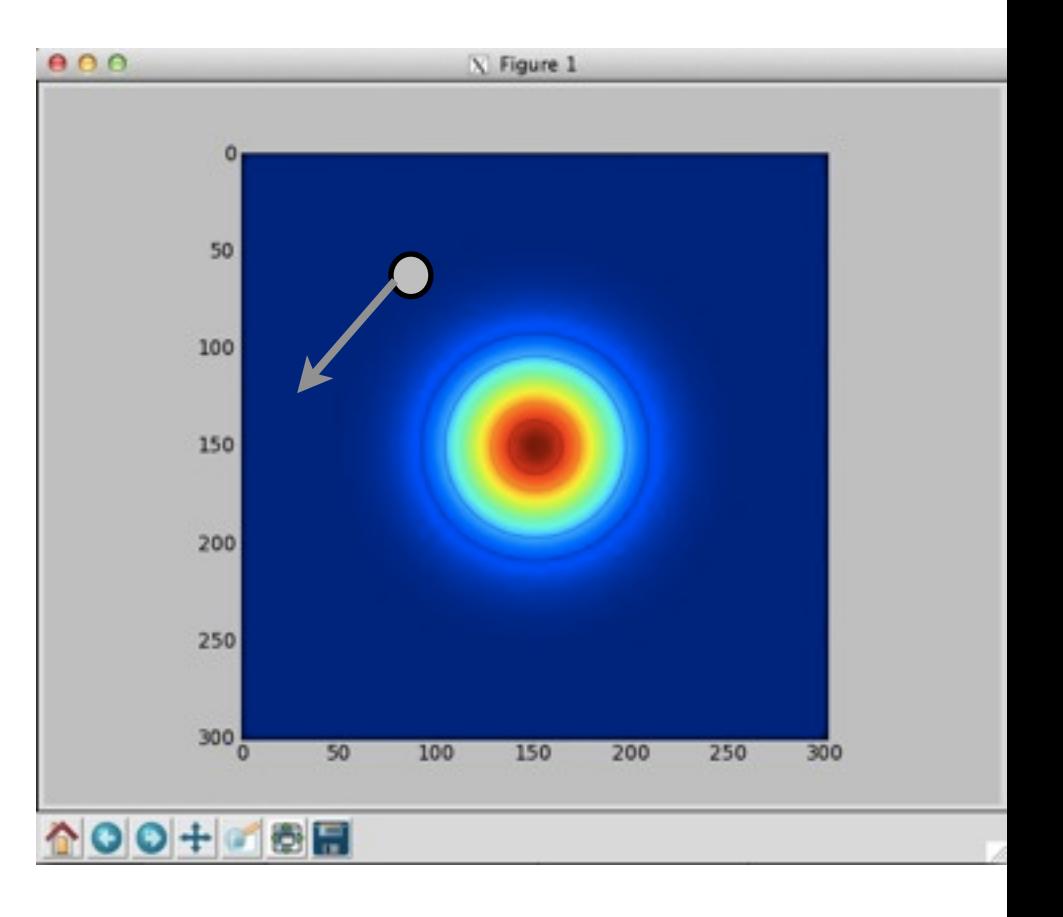

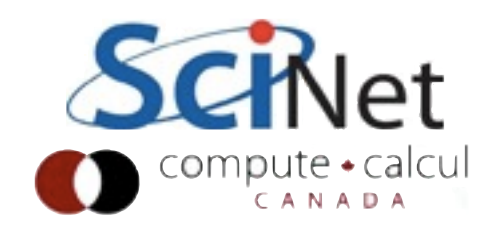

- Get source code:
- [https://wiki.scinethpc.ca/wiki/](https://wiki.scinethpc.ca/wiki/images/f/fb/Diffuse2.c) [images/f/fb/Diffuse2.c](https://wiki.scinethpc.ca/wiki/images/f/fb/Diffuse2.c)
- Setup: Supervisor has this old code for diffusive background, "works fine", wants you to add tracer particle to it.
- Uses library you don't have for ploting - ifdef'ed out for now.

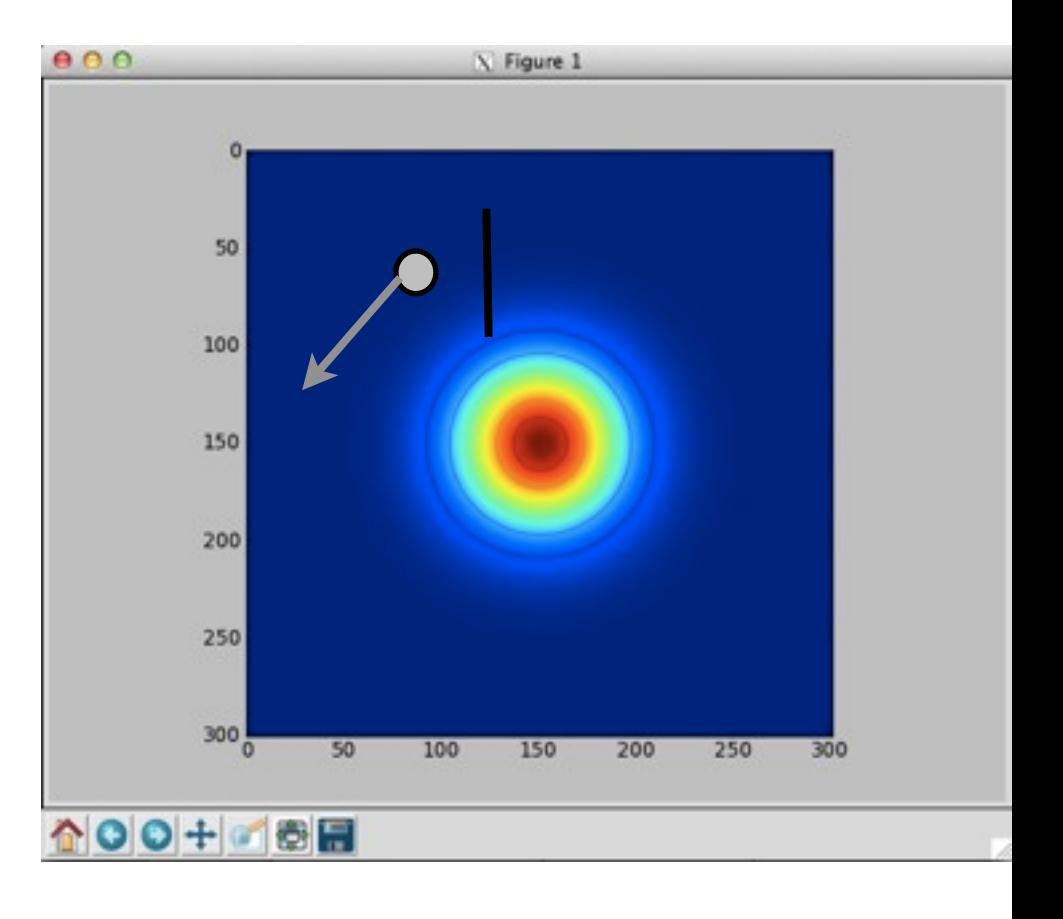

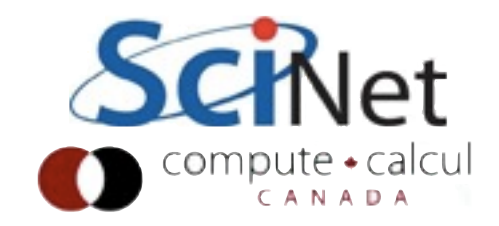

#### Discretizing Derivatives

•Done by finite differencing the discretized values

•Implicitly or explicitly involves interpolating data and taking derivative of the interpolant

•More accuracy - larger 'stencils'

$$
\left. \frac{d^2Q}{dx^2} \right|_i \approx \frac{Q_{i+1} - 2Q_i + Q_{i-1}}{\Delta x^2}
$$

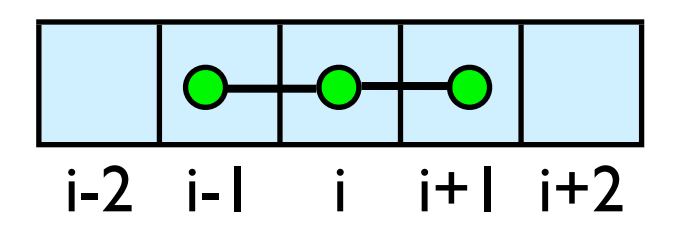

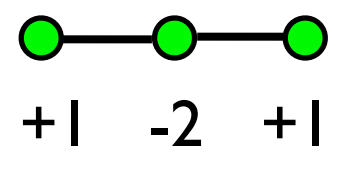

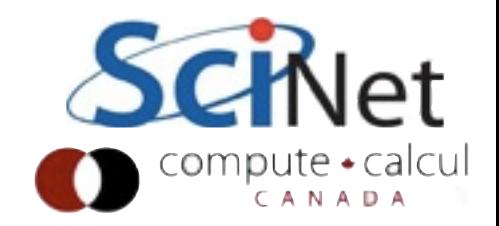

#### Discretizing Derivatives

•Done by finite differencing the discretized values

•Implicitly or explicitly involves interpolating data and taking derivative of the interpolant

•More accuracy - larger 'stencils'

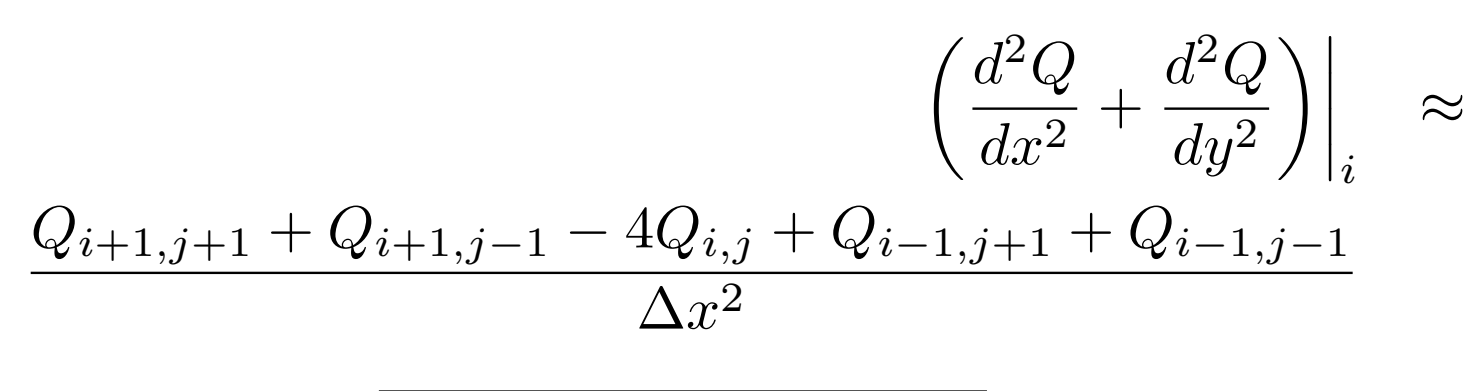

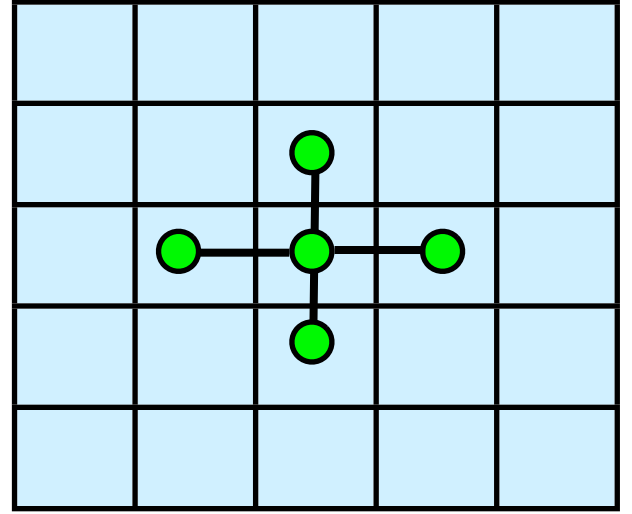

 $i-2$   $i-1$   $i$   $i+1$   $i+2$ 

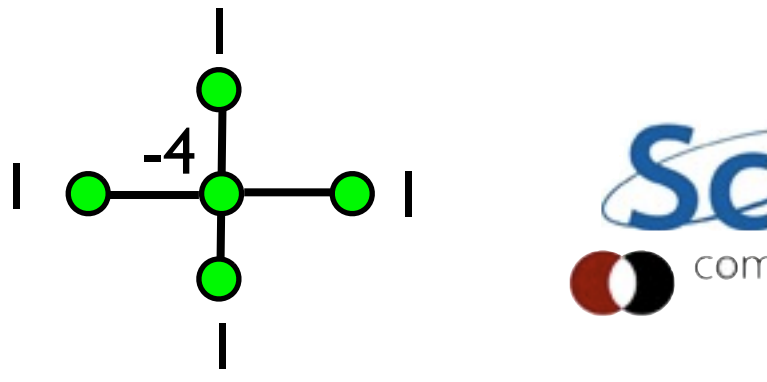

#### 2D diffusion

- Get source code:
- [https://wiki.scinethpc.ca/wiki/](https://wiki.scinethpc.ca/wiki/images/f/fb/Diffuse2.c) [images/f/fb/Diffuse2.c](https://wiki.scinethpc.ca/wiki/images/f/fb/Diffuse2.c)
- Setup: Supervisor has this old code for diffusive background, "works fine for them", wants you to add tracer particle to it.
- Uses library you don't have for ploting - ifdef'ed out for now.

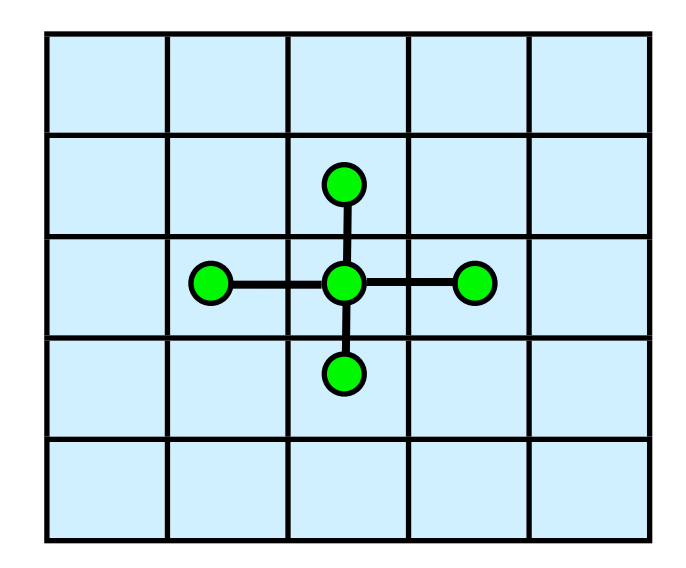

 $i-2$   $i-1$   $i + 1$   $i+2$ 

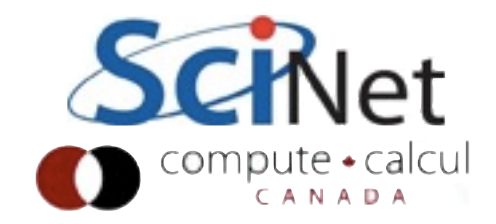

- Code isn't a disaster as these things go
- Even has comments! That are still true!
- But one monolithic routine. Difficult to follow (even in this simple 154-line case)

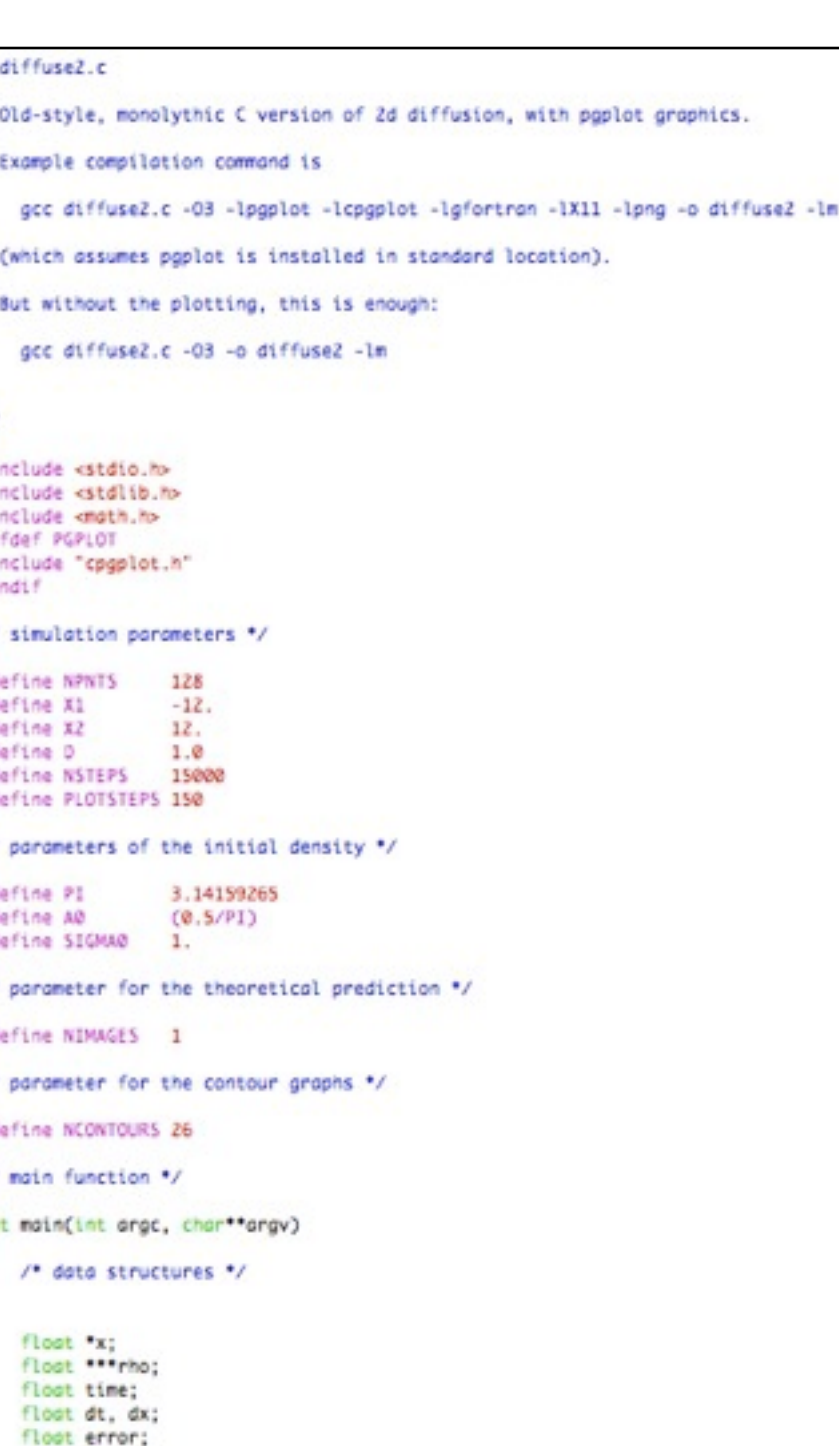

int theory, old, now, two, step,

- You're almost always better off in these situations spending some time cleaning these things up some first
- For your own sanity
- But need to make sure your changes don't change answers
- So let's start setting up decent development environment, baseline

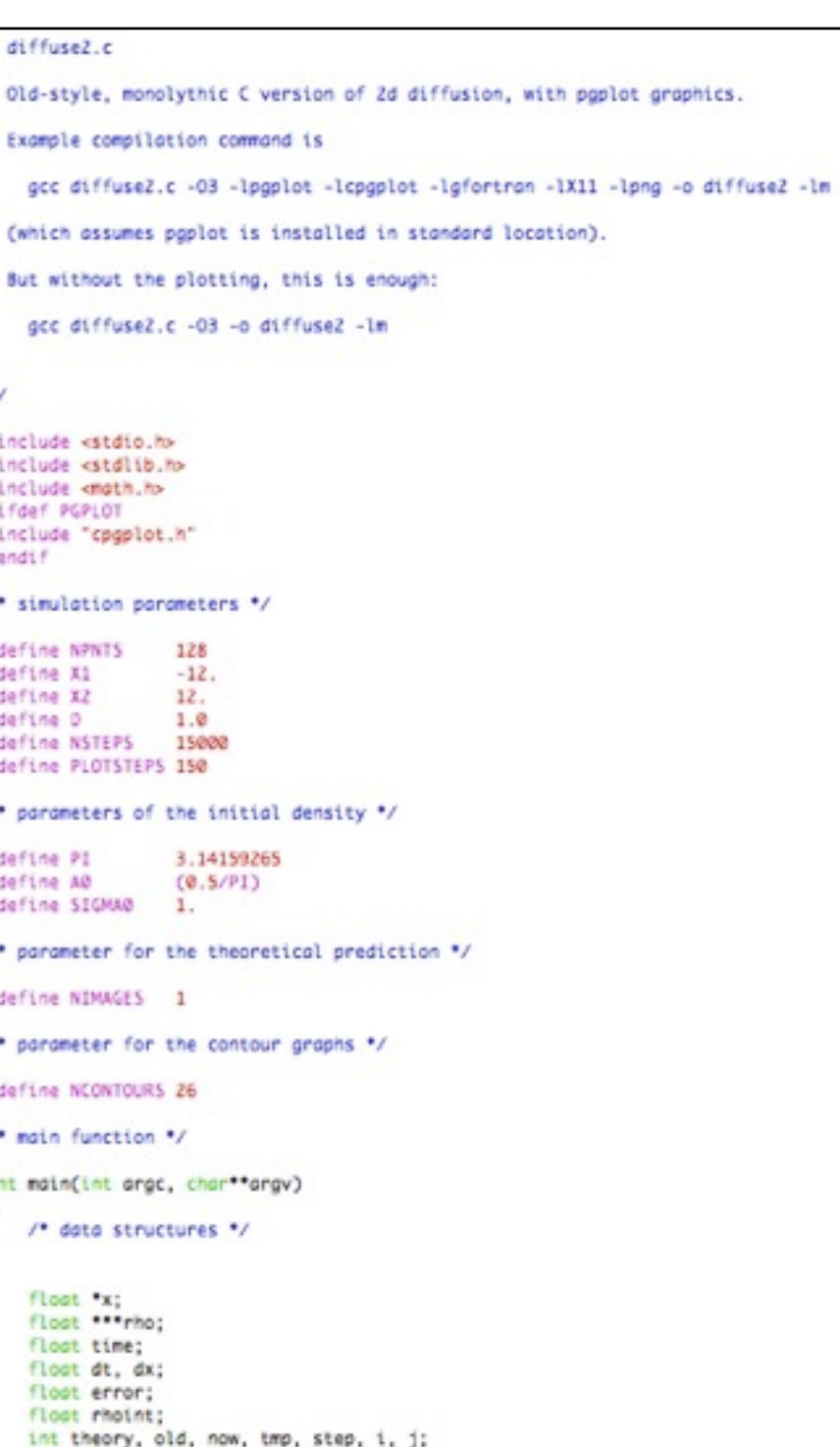

diffuse2.c

• Make a new git repository

- Start a makefile (CFLAGS=-O3 -Wall; LDFLAGS=-lm; then link line should be enough to start).
- Include a "clean" target.

```
Old-style, monolythic C version of 2d diffusion, with poplot graphics.
 Example compilation command is
   gcc diffuse2.c -03 -lpgplot -lcpgplot -lgfortran -lX11 -lpng -o diffuse2 -lm
 (which assumes paplot is installed in standard location).
 But without the plotting, this is enough:
   gcc diffuse2.c -03 -o diffuse2 -lm
#include <stdio.h>
#include <stdlib.h>
Finclude <math.h>
#1fdef PGPLOT
Finclude "cpgplot.h"
Bandif
/* simulation parameters */
Edefine NPNTS
                 128
Fdefine X1
                 -12.Mafina X2
                 12.define D
                 1.0define NSTEPS
                15000
define PLOTSTEPS 150
" parameters of the initial density "/
Mafina PI
                 3.14159265
define AD
                 (0.5/P1)define SIGMAR
                 1." parameter for the theoretical prediction "/
Adefine NIMAGES 1
" parameter for the contour graphs "/
#define NCONTOURS 26
" main function "/
nt main(int argc, char**argv)
   /* data structures */
   floot 'x:
   floot *** rho;
   floot time;
   floot dt, dx;
```
/\* variables for the theoretical prediction \*/

int theory, old, now, tmp, step, i, j;

floot error; floot rhoint; On compiler flags

- Optimization:
	- -O, -O0, -O1, -O2, -O3 ...
	- and machine/compiler specific
- -Wall

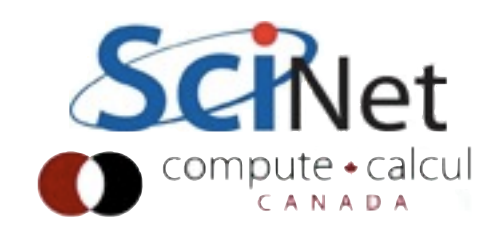

- Make a new git repository
- Start a makefile (CFLAGS=-O3 -Wall; LDFLAGS=-lm; then link line should be enough to start).
- Include a "clean" target.

```
reposado-$ make
make: `diffuse2' is up to date.
reposado-$ ./diffuse2
```
Segmentation fault (core dumped)

```
diffuse2.c
 Old-style, monolythic C version of 2d diffusion, with poplot graphics.
  Example compilation command is
   gcc diffuse2.c -03 -lpgplot -lcpgplot -lgfortran -lX11 -lpng -o diffuse2 -lm
  (which assumes paplot is installed in standard location).
  But without the plotting, this is enough:
   gcc diffuse2.c -03 -o diffuse2 -lm
#include <stdio.h>
#include <stdlib.h>
Finclude <math.h>
#ifdef PGPLOT
#include "cpgplot.h"
Bandif
* simulation parameters */
Edefine NPNTS
                 128
Fdefine X1
                 -12.Adefine X2
                 12.define D
                 1.0#define NSTEPS 15000
define PLOTSTEPS 150
" parameters of the initial density "/
                 3.14159265
dafina PI
define AD
                 (0.5/P1)define SIGMAD
                 1.'* parameter for the theoretical prediction "/
#define NIMAGES 1
" parameter for the contour graphs "/
#define NCONTOURS 26
" main function "/
 nt main(int argc, char**argv)
   /* data structures */
   floot 'x:
   floot *** rho:
   floot time;
   floot dt, dx;
    floot error;
```
floot rhoint;

int theory, old, now, tmp, step, i, j;

/\* variables for the theoretical prediction \*/

# Segfault - valgrind, gdb

- The more spectacular the crash, the easier to find the immediate cause.
- Segfault / Bus error trying to access invalid regions of memory.
- Scientific codes array bounds, pointer errors, or occasionally mis-calling a library routine

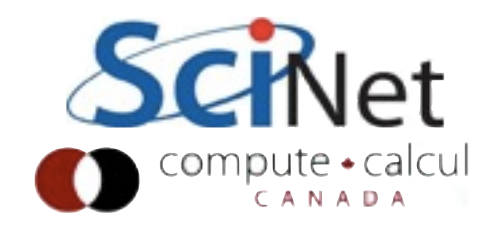

• Not everyone will **Salisty and** 

- have this
- Everyone should know about it
- Powerful tool for finding memory problems / memory access problems
- Watches every memory access.

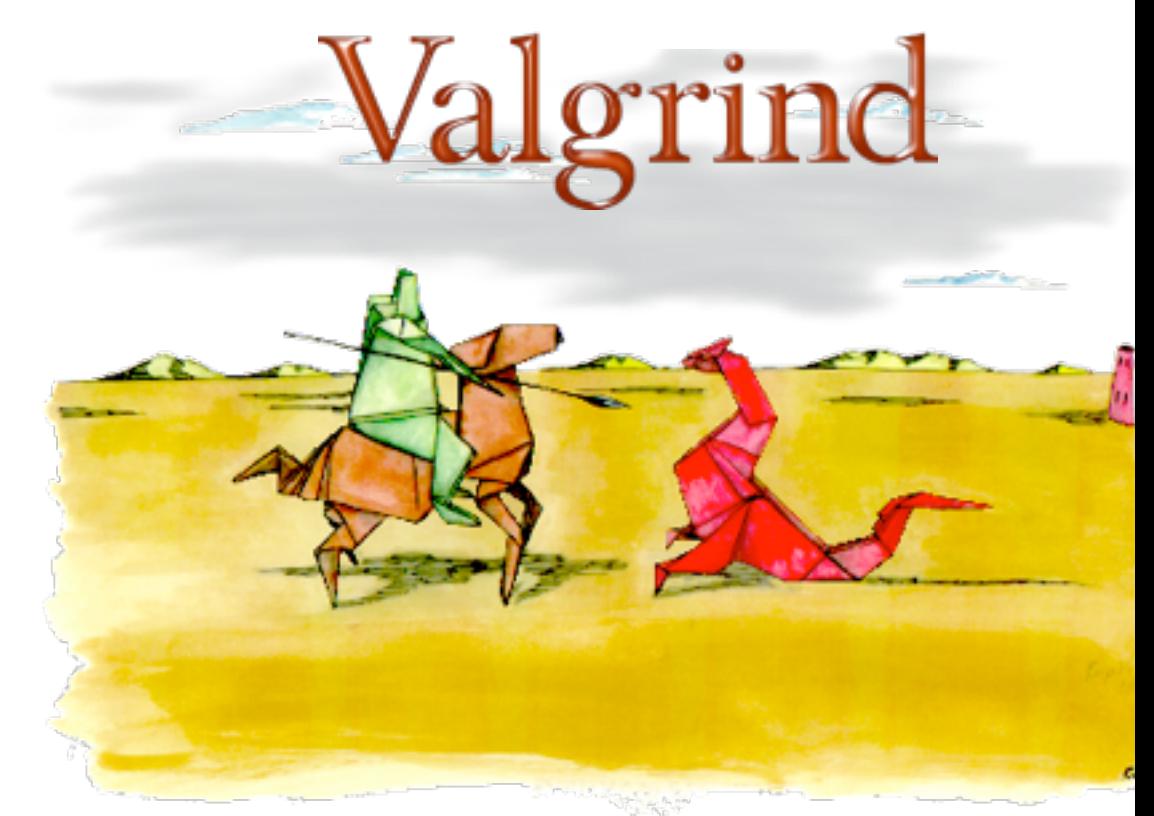

#### [http://valgrind.org/](http://valgrind.org)

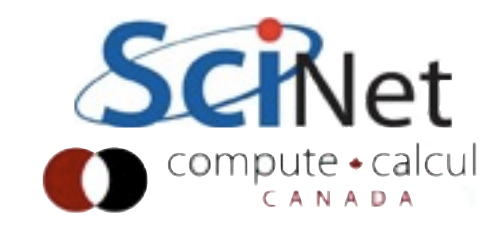

#### -g

- Recompile with -g instead of -O3
- Keeps symbols from the source code in the executable
- Disables some optimizations; may as well disable others while we're at it
- Allows much more information while we're debugging.

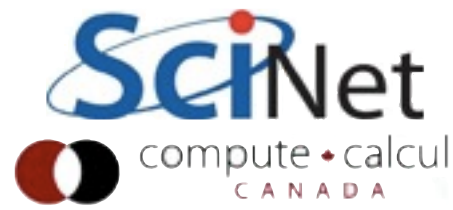

```
$ valgrind --tool=memcheck ./diffuse2
==8930== Memcheck, a memory error detector
= =8930 = Copyright (C) 2002-2009, and GNU GPL'd, by Julian Seward et al.
==8930 == Using Valgrind-3.5.0 and LibVEX; rerun with -h for copyright info
==8930== Command: ./diffuse2
==8930====8930== Invalid read of size 8
=8930 == at 0 \times 400B04: main (diffuse2.c:172)
==8930== Address 0x4c27f20 is 0 bytes after a block of size 3\sqrt{20} alloc'd
==8930== at 0x4A0515D: malloc (vg_replace_malloc.c:195)
==8930== by 0x400695: main (diffuse2.c:88)
==8930====8930== Invalid read of size 4
= ==8930== \alpha at 0x400B14: main (diffuse2.c:172)
==8930== Address 0x0 is not stack'd, malloc'd or (recently) ree'd
=8930 ===8930===8930== Process terminating with default action of signal 11 (SIGSEGV)...
=8930====8930== HEAP SUMMARY:
= ==8930== in use at exit: 206,464 bytes in 4 blocks
==8930== total heap usage: 4 allocs, 0 frees, 206,464 bytes allocated
=8930====8930== LEAK SUMMARY:
==8930== definitely lost: 0 bytes in 0 blocks
==8930== indirectly lost: 0 bytes in 0 blocks
==8930== possibly lost: 0 bytes in 0 blocks
==8930== still reachable: 206,464 bytes in 4 blocks
==8930== suppressed: 0 bytes in 0 blocks
```

```
104 /* setup initial conditions */
105<br>106
        time = 0;107<br>108
108 for (i = 0; i < \text{NPNTS}+2; i++) {<br>109 x[i] = X1 + (i + 0.5)*dx;x[i] = X1 + (i + 0.5) *dx;110 }
111 
112 for (i = 0; i < NPNTS+2; i++) {
113 for (j = 0; j < NPNTS+2; j++) {
114 rho[now][i][j] = A0*exp(-(x[i]*x[i] + x[j]*x[j]) / (2.*SIGMA0*SIGMA0115 }
116 }
```
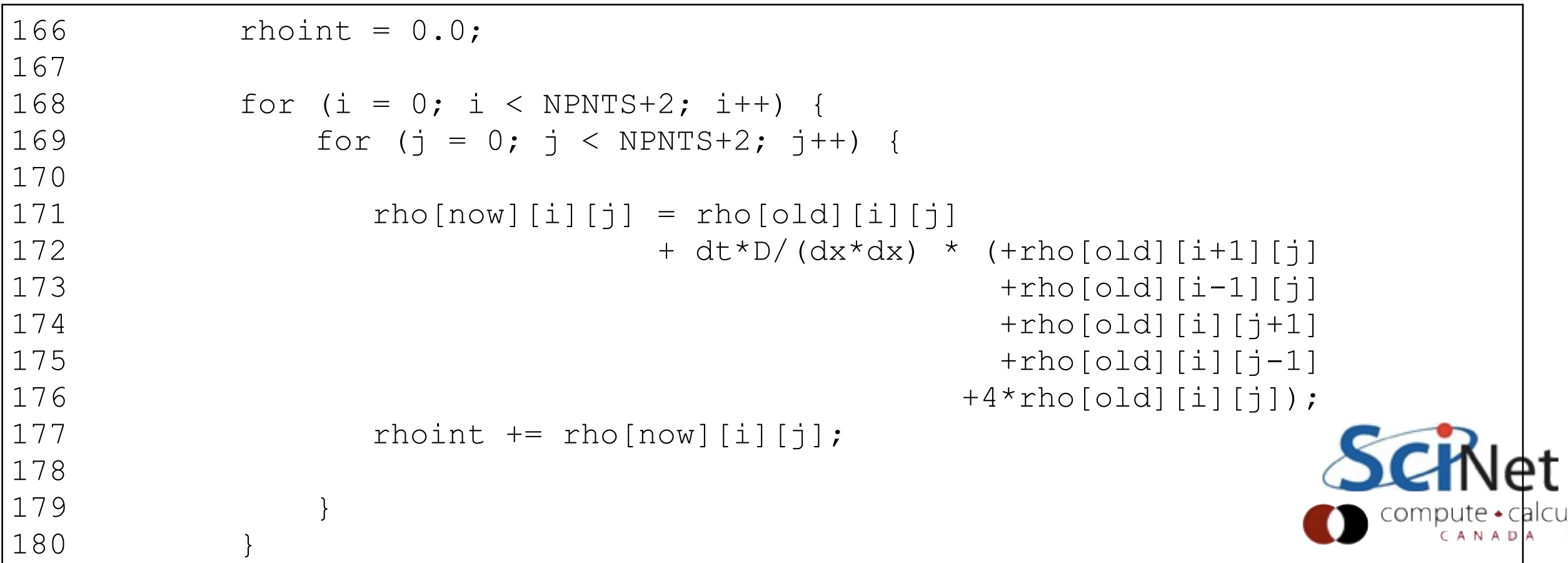

# Valgrind • Linux, Mac OS X

- Catches out of bounds errors, use of uninitialized variables
- Can also be used for memory **performance** problems.
- Works great for C-based languages, less well for FORTRAN

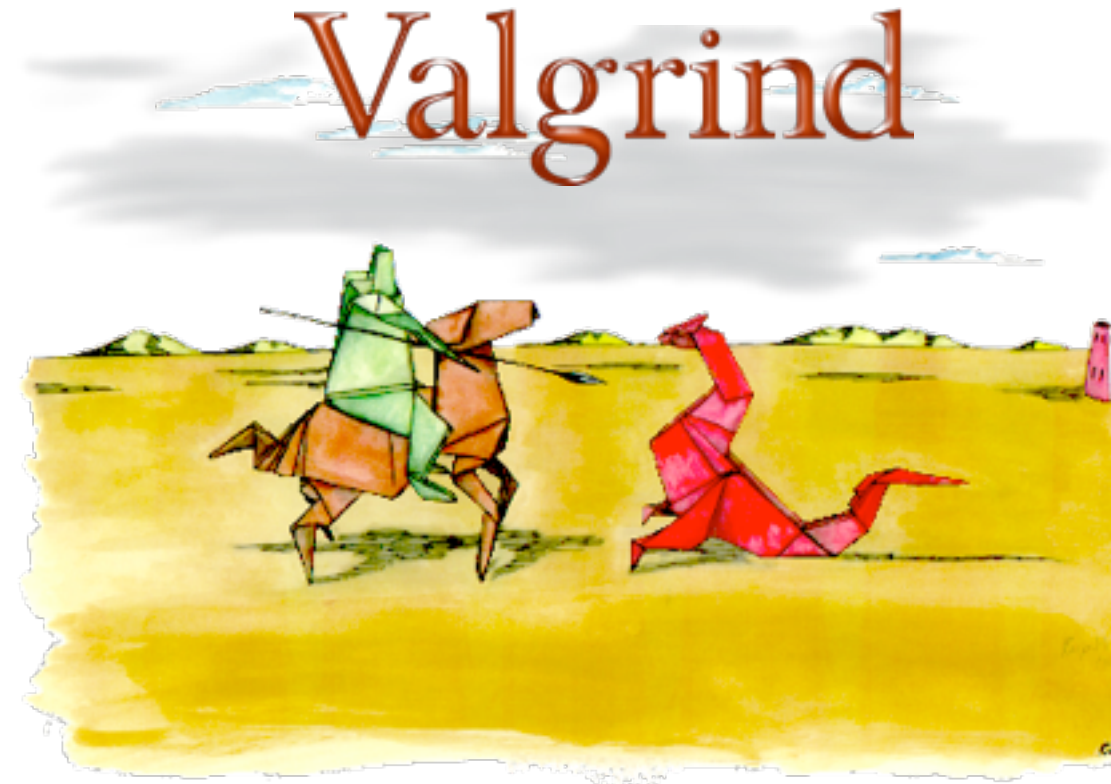

#### [http://valgrind.org/](http://valgrind.org)

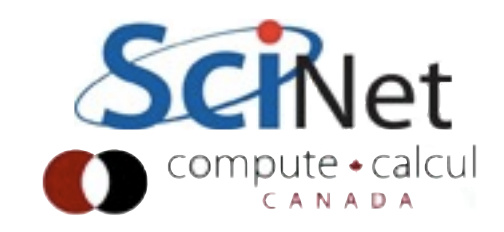

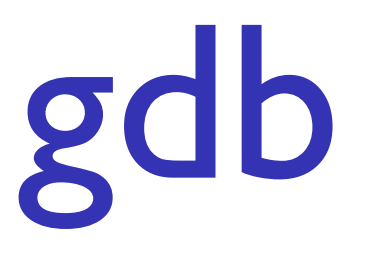

- Debugger; allows you to step through code one line at a time, see contents of variables, etc.
- See what code is *actually* doing as vs. what you think it is doing.
- Xcode, eclipse, visual studio have integrated debuggers with their environments. Principle is the same.

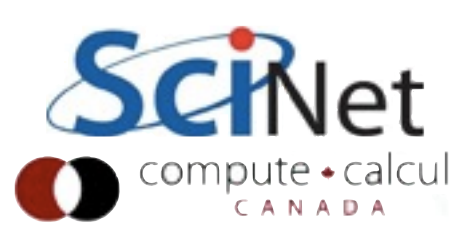

#### reposado\$ **gdb --tui ./diffuse2 run**

```
None No process In: \qquad \qquad PC: ??
  ┌──diffuse2.c-
\frac{165}{165}|166 rhoint = 0.0;\frac{167}{167}\begin{array}{cccc} |168 & \text{for} & \text{if} = 0; \text{ i} < \text{NPNTS}+2; \text{ i++}) | \end{array}|169 for (j = 0; j < NPNTS+2; j++) {
 │170 │
  |171 rho[now][i][j] = rho[old][i][j]
  >│172 + dt*D/(dx*dx) * (+rho[old][i+1][j] │
   │173 +rho[old][i-1][j] │
   │174 +rho[old][i][j+1] │
   │175 +rho[old][i][j-1] │
  \frac{176}{176} +4*rho[old][i][j]);
  \lceil 177 \rceil rhoint += rho\lceil \text{now} \rceil \lceil 1 \rceil;
 │178 │
|179 \rangle|180 \rangle └─────────────────────────────────────────────────────────────────────────────────────────────────────┘
child process 8967 In: main \frac{1}{4} and \frac{1}{4} and \frac{1}{4} and \frac{1}{4} and \frac{1}{4} and \frac{1}{4} and \frac{1}{4} and \frac{1}{4} and \frac{1}{4} and \frac{1}{4} and \frac{1}{4} and \frac{1}{4} and \frac{1}{4} and \frac{1}{4} an
Program received signal SIGSEGV, Segmentation fault.
0x0000000000400b14 in main (argc=1, argv=0x7fffffffe568) at diffuse2.c:172
Missing separate debuginfos, use: debuginfo-install glibc-2.12-1.7.el6 0.5.x86 64
(gdb) print i
$1 = 129(gdb) print j
$2 = 0(gdb) quit
```
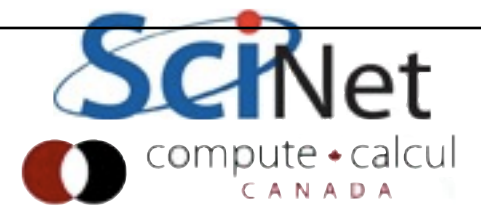

### Fix this bug

• So let's fix this classic indexing bug and recompile

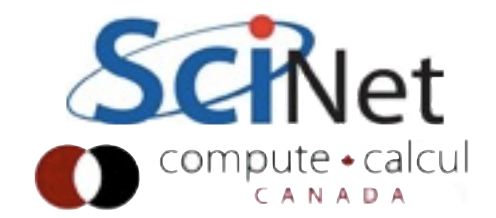

# But problems remain...

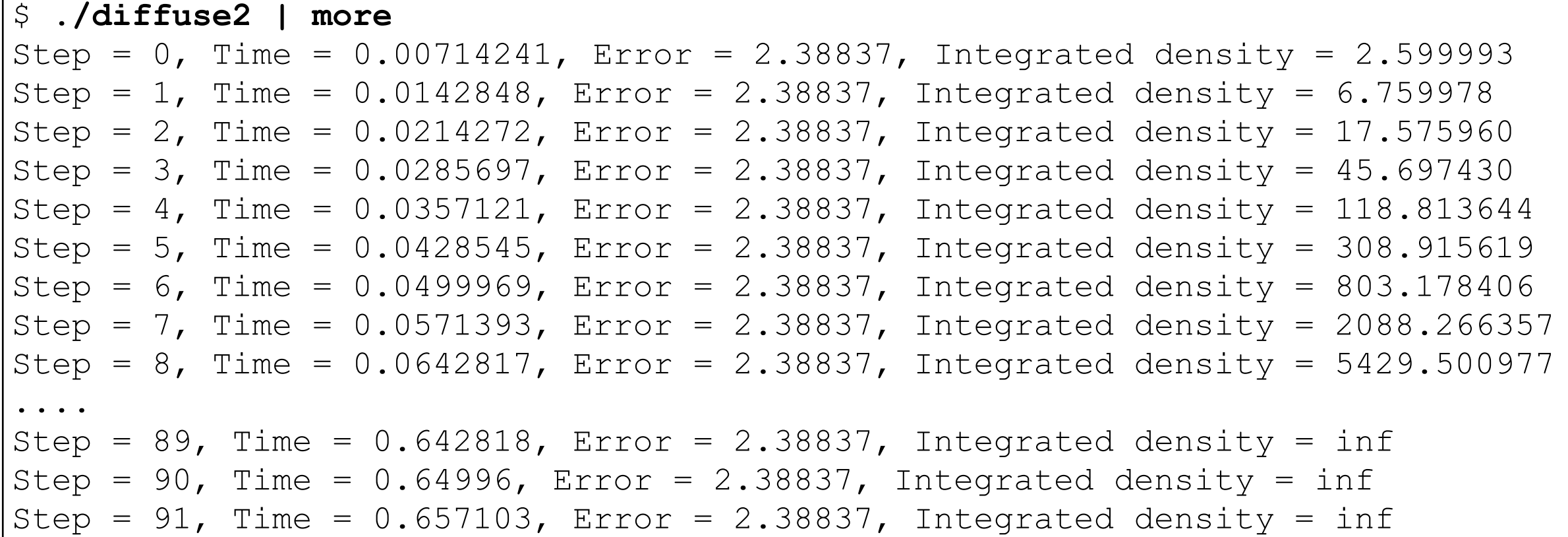

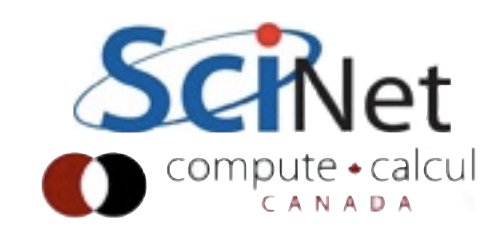

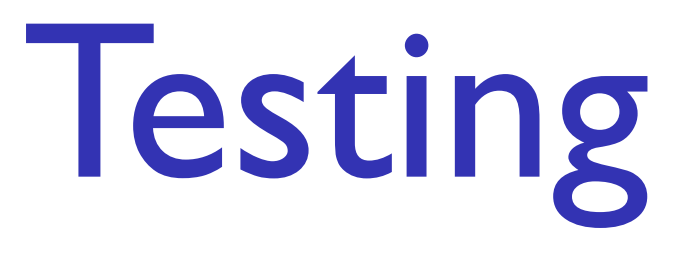

- Crashes are easy to find (although sometimes harder to find root cause of)
- Wrong answers are harder
- **Slightly** wrong answers hardest of all (but most dangerous!)

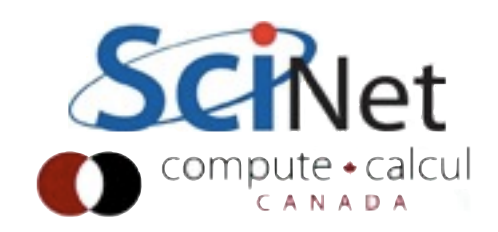

# Integrated Testing

- Complicated piece of software, with many interacting parts
- Difficult to tell where a problem begins in final answer
- Integrated testing

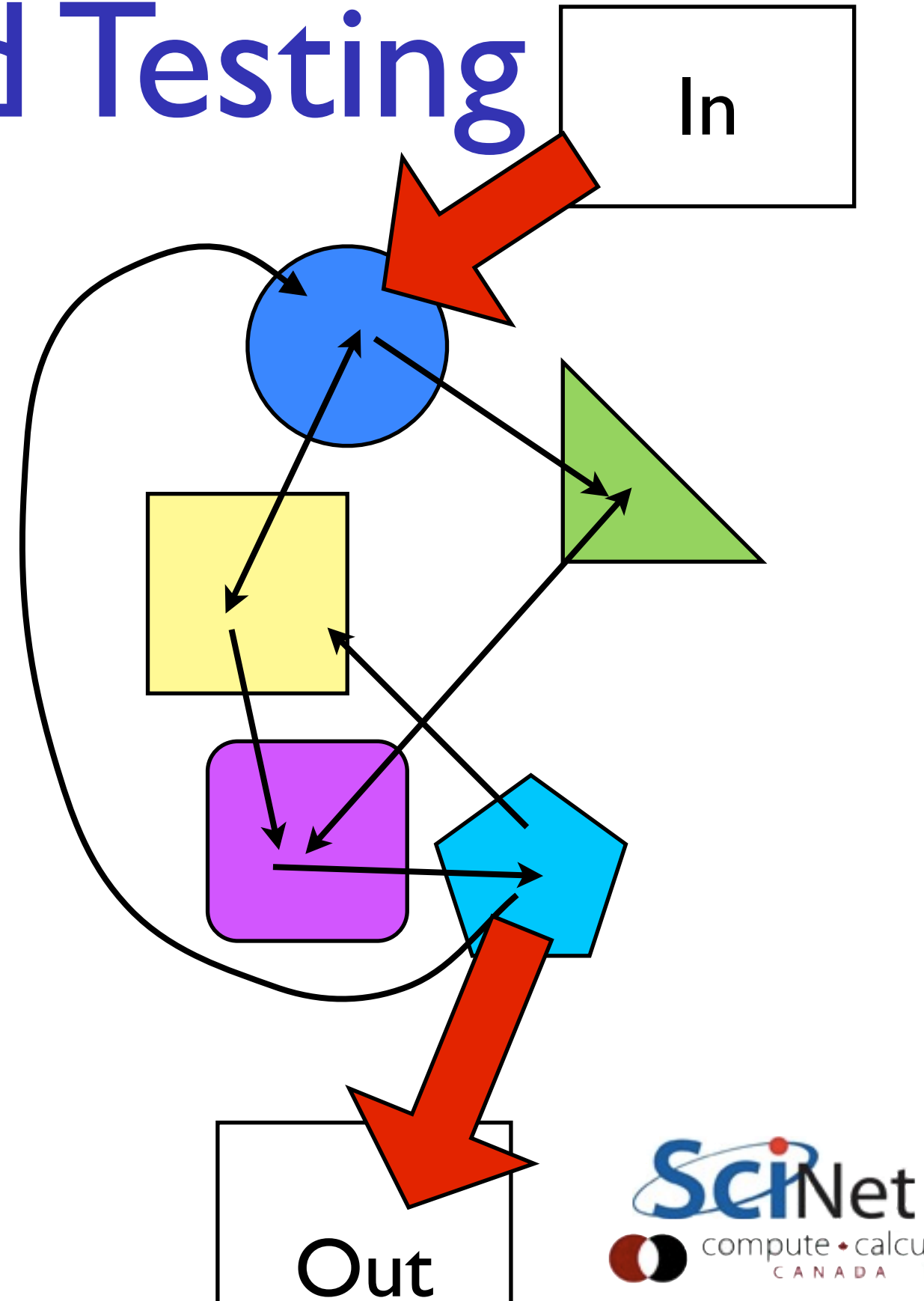

#### Unit Testing

- Testing major pieces of the code individually
- Comparing easy solutions, "typical" solutions, wierd edge cases
- Enormously speeds up, simplifies, finding problems when introduced

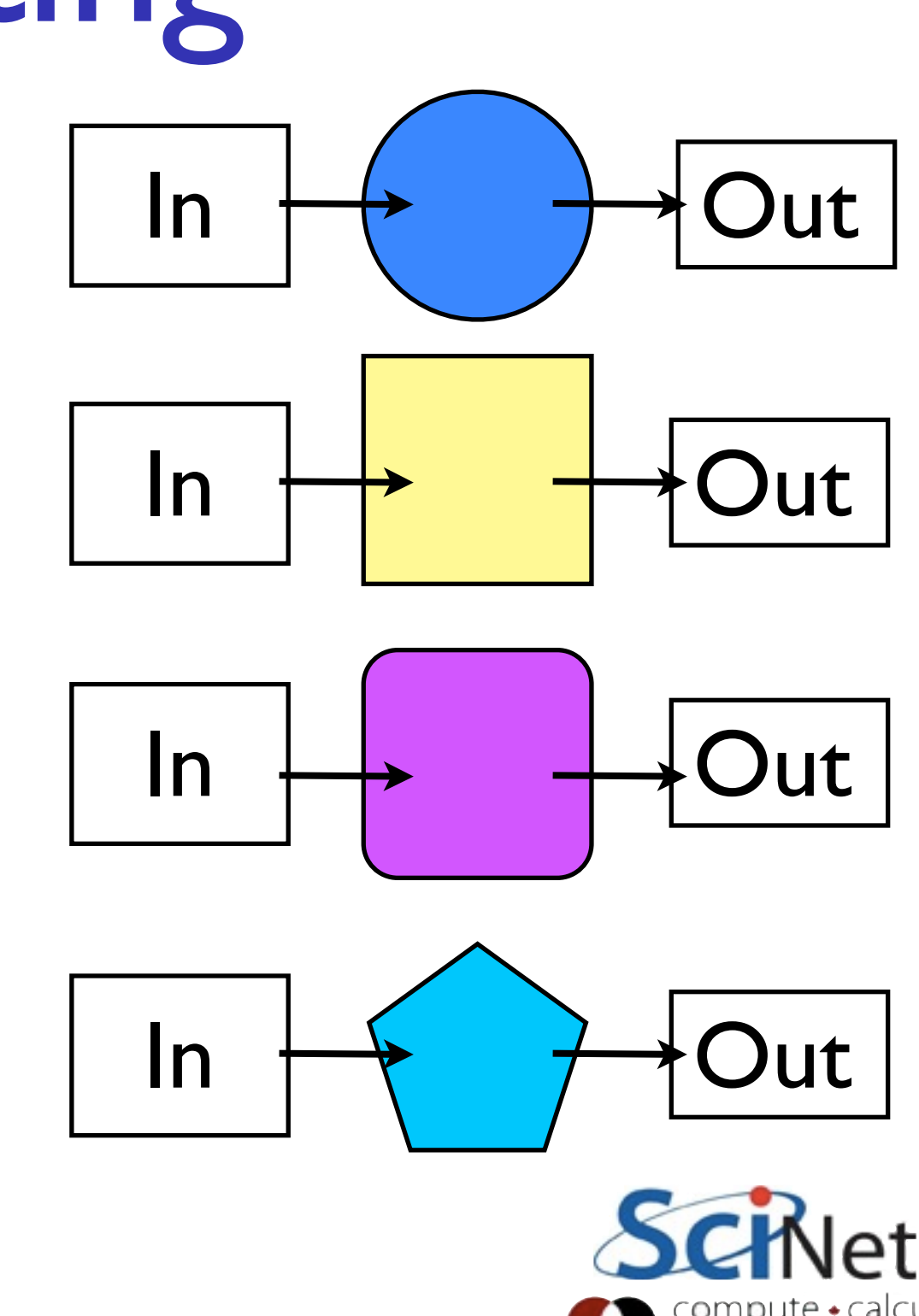

• Complex piece of software which **doesn't** have testing regularly done on it integrated and unit?

• You can save yourself a lot of time and just assume it's wrong.

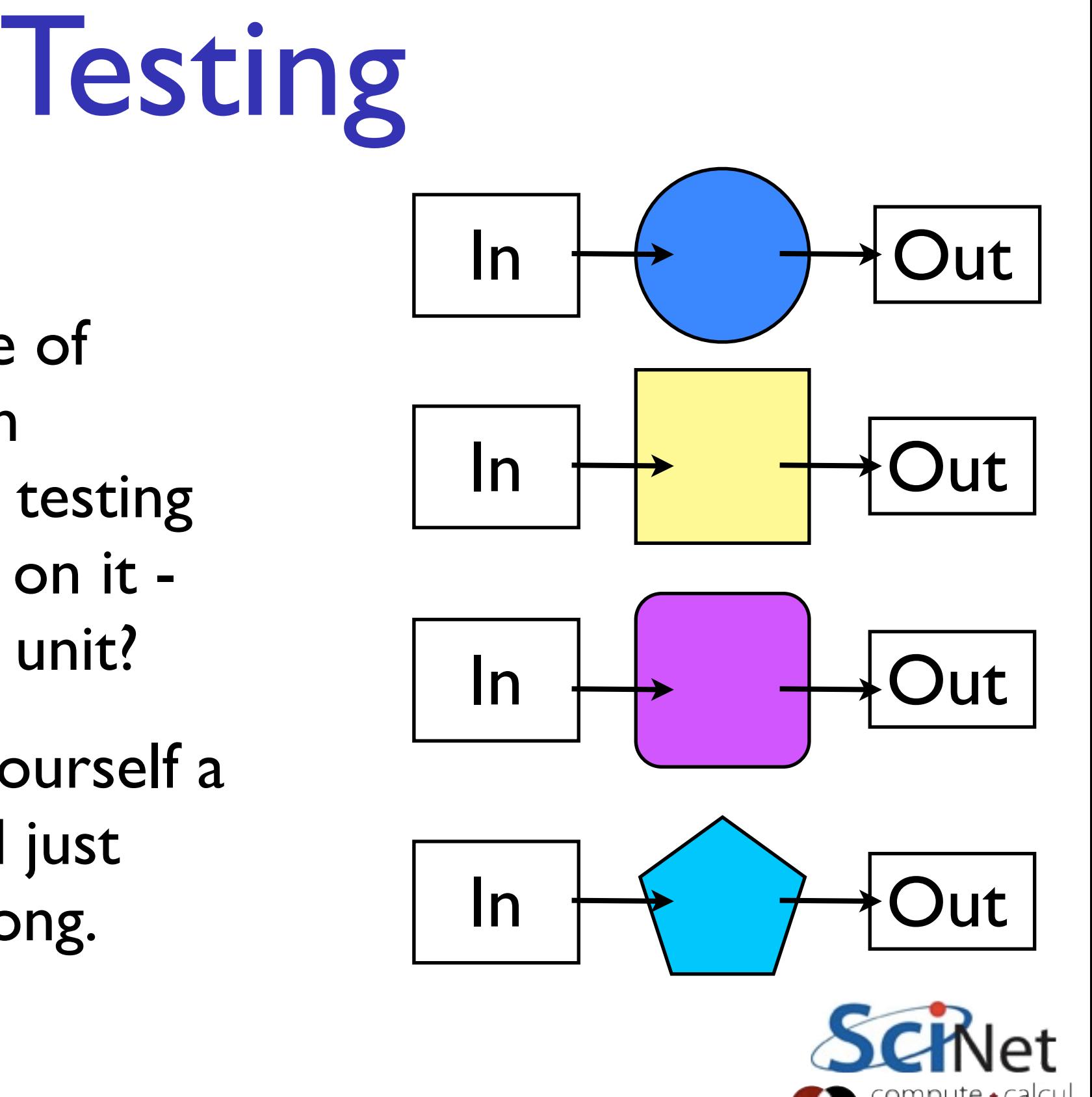

# Testing and Modularity

- Modular software is needed for unit testing
- Have to have separable, independant units.
- Also answers the question "how much should be in module" what would be good independant tests?

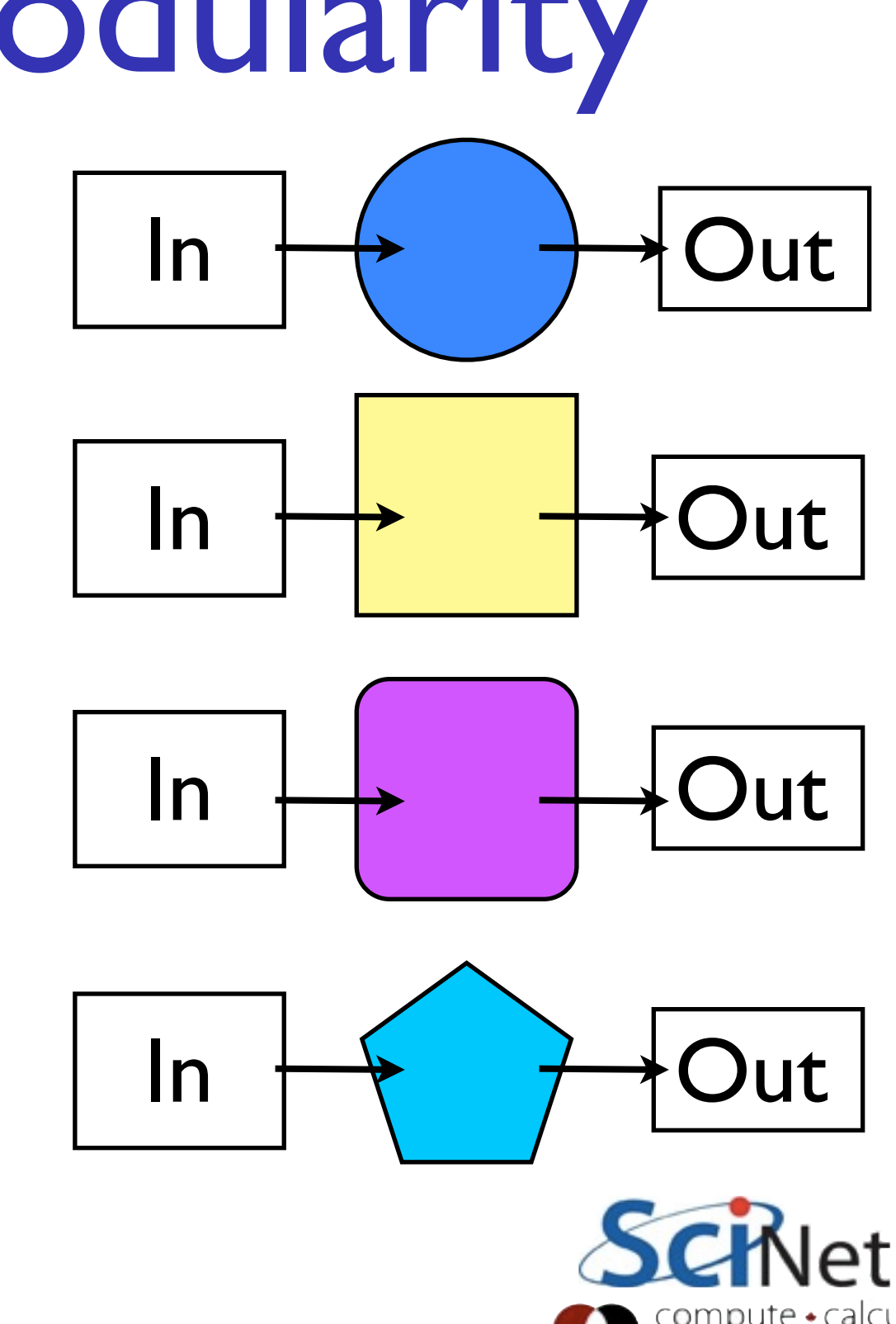

# Testing Frameworks

- There are lots of excellent testing frameworks that you can use - Google Tests (C++), xUnit, Check (C), Nose (python), JUnit (Java)
- They're great, but they have a big learning curve.
- You don't need anything that elaborate to get started with unit testing.

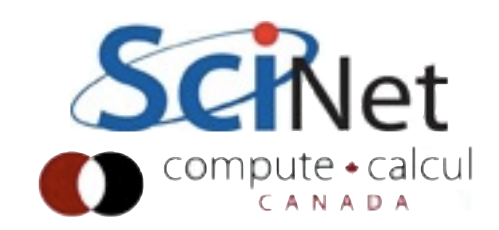

```
diffusionOperator.c
int diffusionOperator(float **rhoOld, /* original field */
        const int n, const int m, /* size of interior grid */
        float dt, float dx, float D, /* parameters of diffusion */
        float **rhoNew, float *rhoint ) /* outputs */
{
    /* code goes here... */
    return 0;
}
int testDiffusionOperatorConstant() {
    /* give it one field and test its answer */
}
int testDiffusionOperatorGradient() {
    /* give it one field and test its answer */
}
int runDiffusionOperatorTests() {
    /* run each of the tests */
}
```
### diffusionOperatorTests.c

**int main() {**

**}**

**int runDiffusionOperatorTests();**

#### Makfile

**... diffusionOperatorTests: diffusionOperatorTests.o diffusionOperator.o \$(CC) -o \$@ \$^ \$(LDFLAGS)**

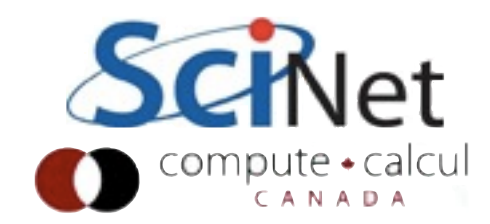